#### **МИНОБРНАУКИ РОССИИ ФЕДЕРАЛЬНОЕ ГОСУДАРСТВЕННОЕ БЮДЖЕТНОЕ ОБРАЗОВАТЕЛЬНОЕ УЧРЕЖДЕНИЕ ВЫСШЕГО ОБРАЗОВАНИЯ «ВОРОНЕЖСКИЙ ГОСУДАРСТВЕННЫЙ УНИВЕРСИТЕТ ИНЖЕНЕРНЫХ ТЕХНОЛОГИЙ»**

**УТВЕРЖДАЮ**

Проректор по учебной работе

 $\underbrace{\text{Bacunenko B.H.}}_{(Φ.M.O.)}$ (подпись) "\_25\_" \_\_05\_\_2023 г.

 ДОКУМЕНТ ПОДПИСАН  $\tilde{\mathsf{F}}$ ЭЛЕКТРОННОЙ ПОДПИСЬЮ Сертификат: 00A29CA99D98126F4EB57F6F989D713C88 Владелец: Василенко Виталий Николаевич Действителен: с 07.07.2022 до 30.09.2023

## РАБОЧАЯ ПРОГРАММА ДИСЦИПЛИНЫ

### **Компьютерная и инженерная графика**

Направление подготовки

**15.03.03 Прикладная механика**

Направленность (профиль) подготовки

**Проектирование и конструирование механических конструкций, систем и агрегатов**

> Квалификация выпускника **Бакалавр**

> > Воронеж

### **1. Цели и задачи дисциплины**

Целями освоения дисциплины «Компьютерная и инженерная графика» являются приобретение студентами знаний, умений и компетенций, необходимых бакалавру по данному направлению подготовки для участия в работе с применением информационных технологий, современных систем компьютерной математики, технологий конечноэлементного анализа, наукоемких компьютерных технологий - программных систем компьютерного проектирования систем автоматизированного проектирования, программных систем инженерного анализа и компьютерного инжиниринга, подготовка выпускника к решению задач по видам деятельности.

Задачи дисциплины

- участие в оформлении отчетов и презентаций о научно-исследовательских работах, написании рефератов, докладов и статей на основе современных офисных информационных технологий, текстовых и графических редакторов, средств печати;
- оформление отчетов и презентаций о расчетно-экспериментальных работах, написание рефератов, докладов и статей на основе современных офисных информационных технологий, текстовых и графических редакторов, средств печати;
- участие в работах по составлению отдельных видов технической документации на проекты, их элементы и сборочные единицы;
- разработка проектной конструкторской документации технического проекта, включая отдельные узлы машин для механических испытаний материалов;
- участие в разработке организационно-технической документации (графиков работ, инструкций, планов, смет) и установленной отчетности по утвержденным формам;
- участие во внедрении результатов научно-технических и проектно-конструкторских разработок в реальный сектор экономики;
- планирование испытаний модулей и подсистем машин для механических испытаний материалов; участие в работах по организации и проведению экспериментов на действующих объектах и экспериментальных макетах; обработка результатов экспериментальных исследований с применением современных информационных технологий.

Объектами профессиональной деятельности являются: физико-механические процессы и явления, машины, конструкции, композитные структуры, сооружения, установки, агрегаты, оборудование, приборы и аппаратура и многие другие объекты современной техники, различных отраслей промышленности, транспорта и строительства, для которых проблемы и задачи прикладной механики являются основными и актуальными и которые для изучения и решения требуют разработки и применения математических и компьютерных моделей, основанных на законах механики.

### **2. Перечень планируемых результатов обучения, соотнесенных с планируемыми результатами освоения образовательной программы**

В результате освоения дисциплины в соответствии с предусмотренными компетенциями обучающийся должен:

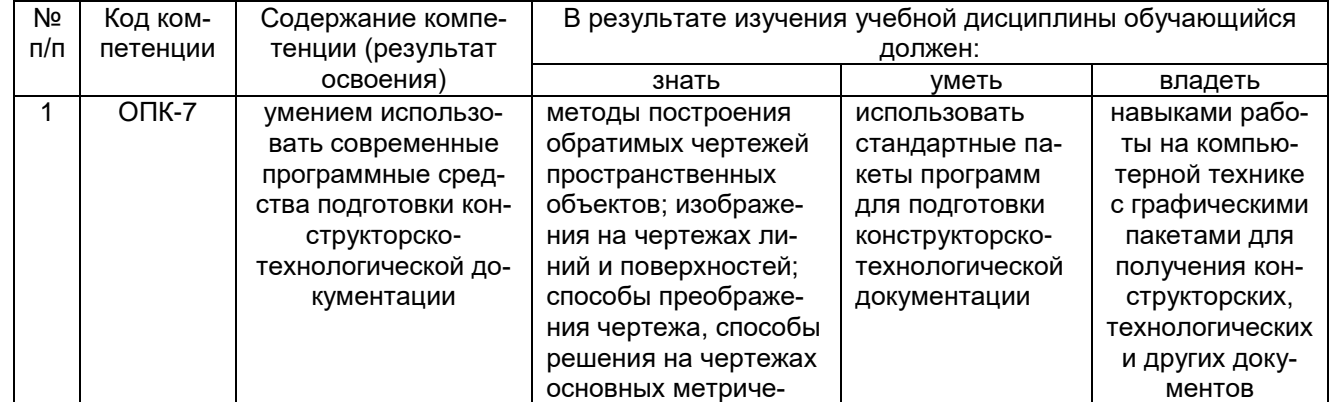

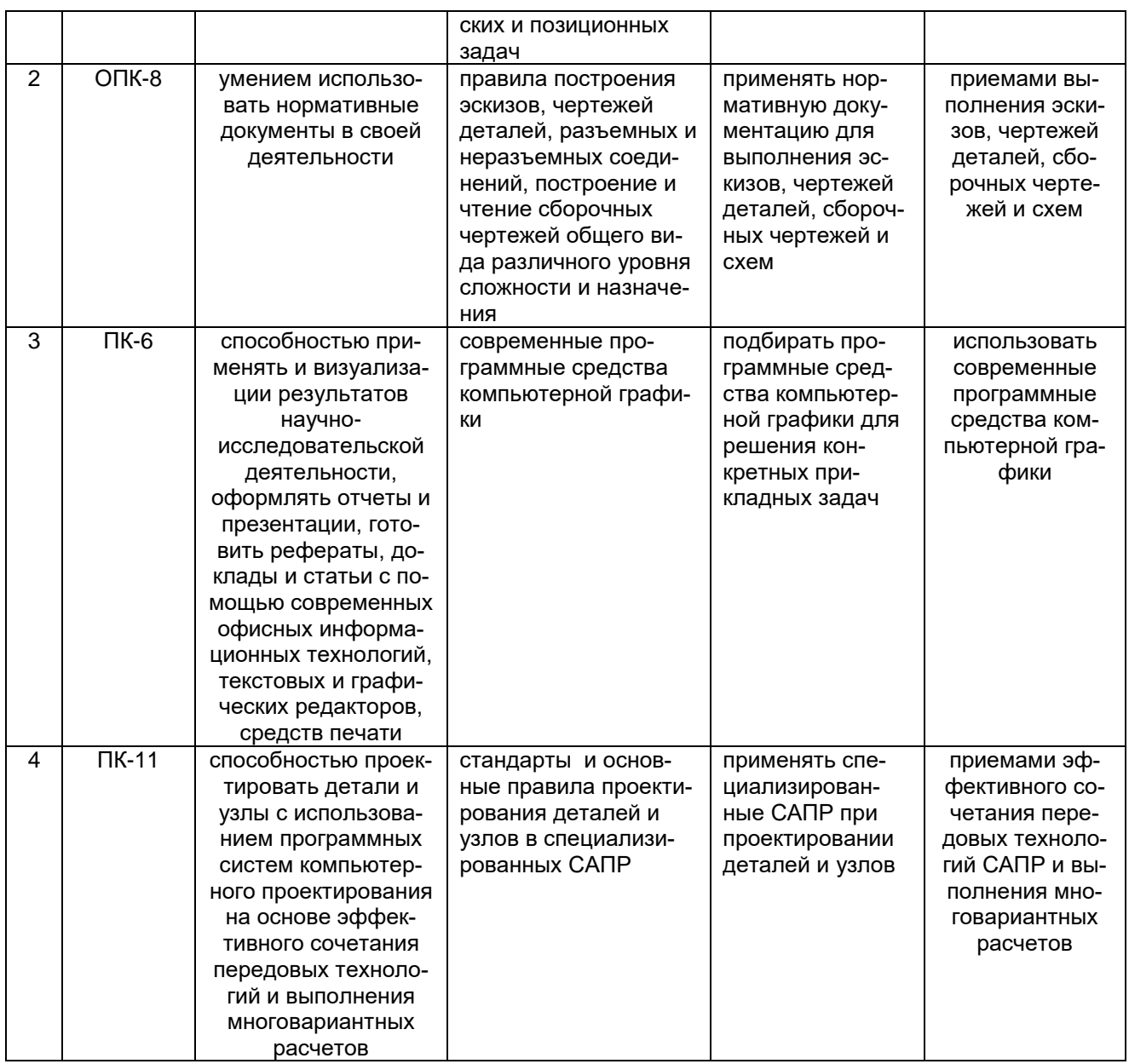

### **3. Место дисциплины в структуре ОП ВО**

Дисциплина «Компьютерная и инженерная графика» относится к блоку 1 ОП и обязательной ее части, базируется на знаниях, умениях и компетенциях, формированных при изучении дисциплин: Информатика, Математика, а также школьного курса Геометрии.

Дисциплина «Компьютерная и инженерная графика» является предшествующей для дисциплин: Теоретическая механика, Детали машин и основы конструирования, Основы автоматизированного проектирования и конструирования узлов механических систем.

### **4. Объем дисциплины и виды учебных занятий**

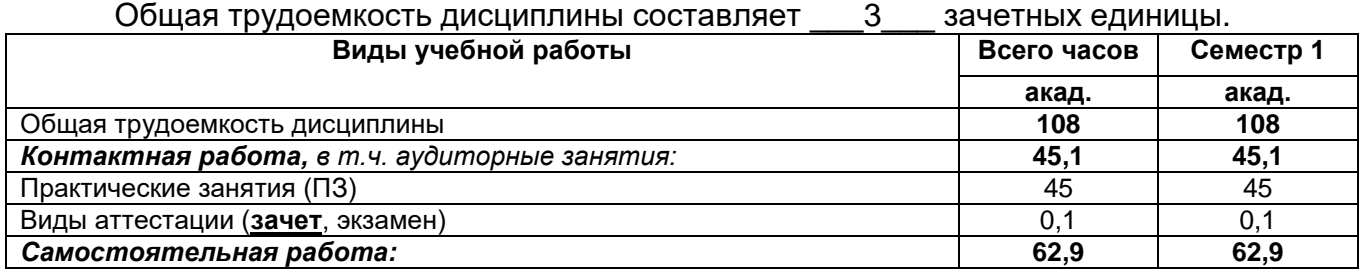

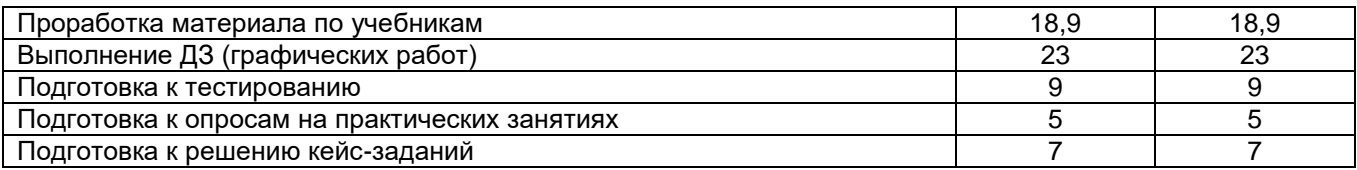

### **5 Содержание дисциплины, структурированное по темам (разделам) с указанием отведенного на них количества академических часов и видов учебных занятий**

### **5.1 Содержание разделов дисциплины**

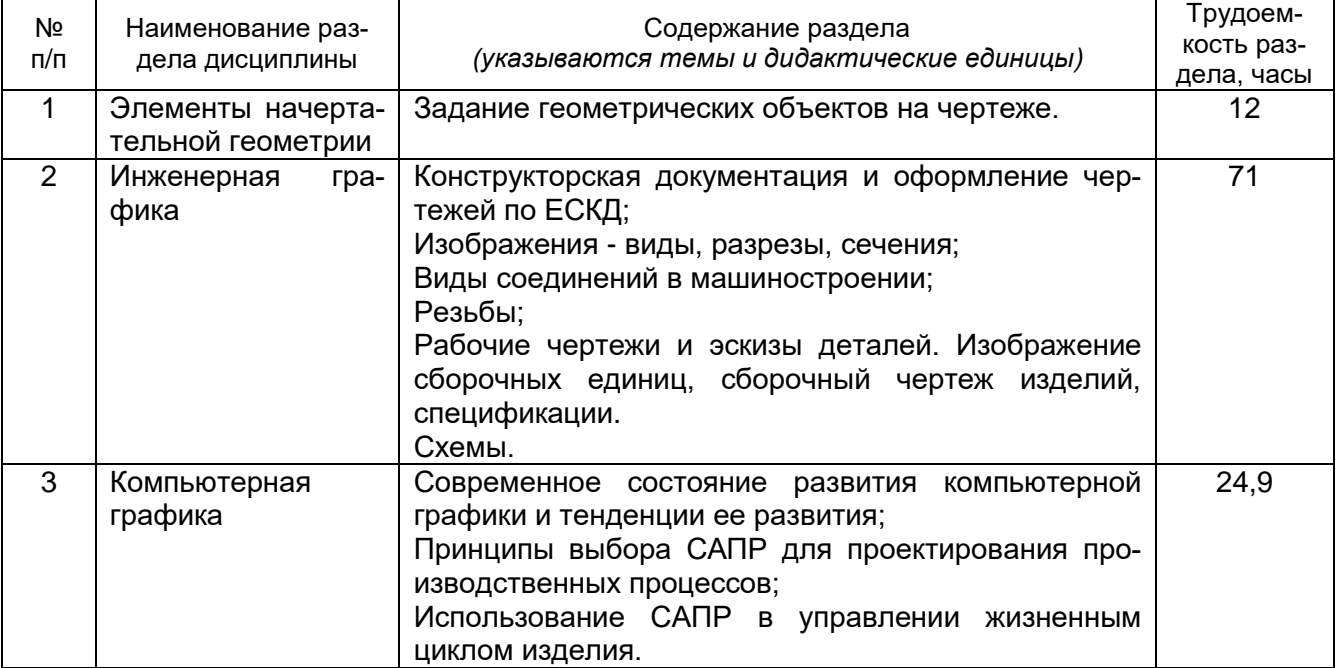

### **5.2 Разделы дисциплины и виды занятий**

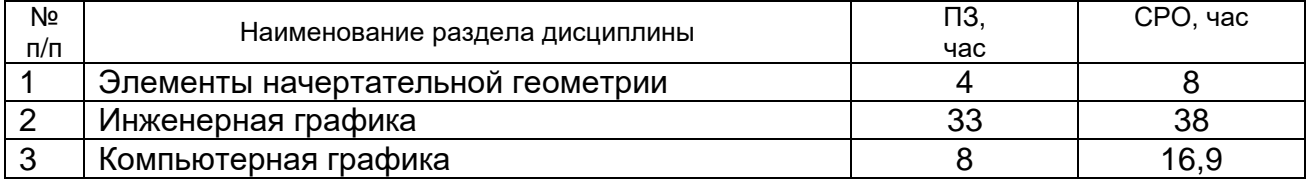

### **5.2.1 Лекции – не предусмотрены**

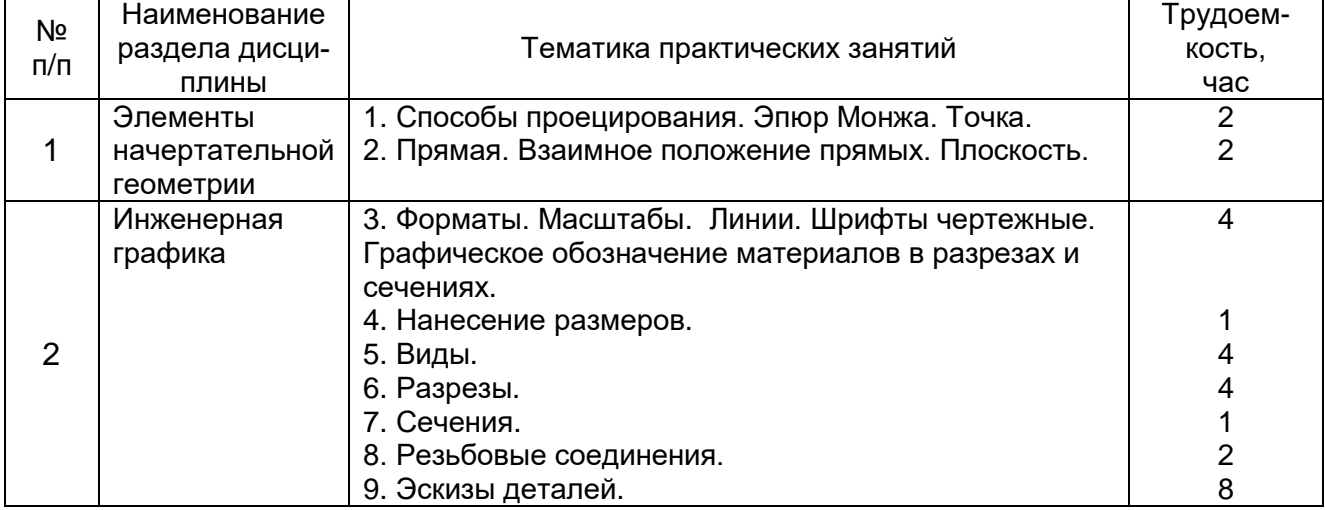

### **5.2.2 Практические занятия**

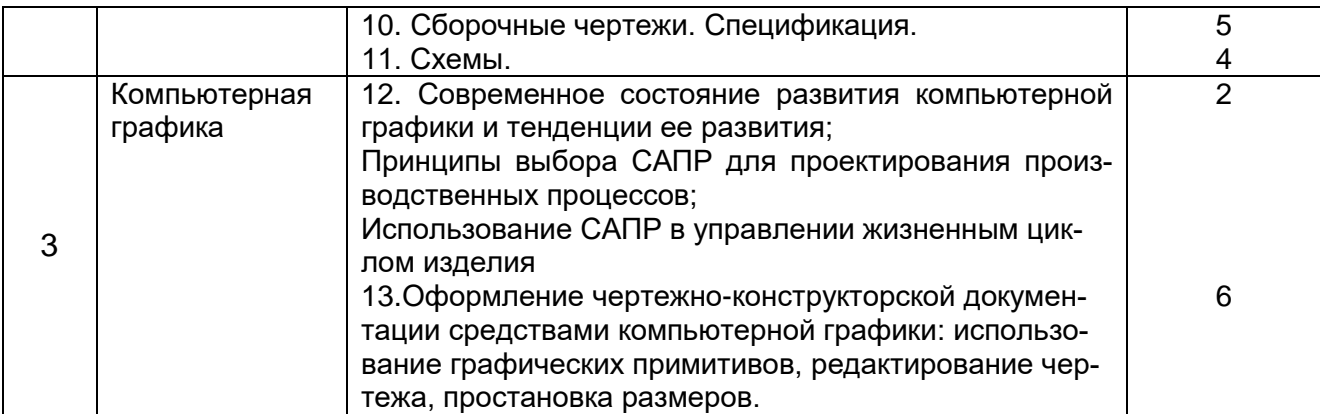

### 5.2.3 Лабораторный практикум - не предусмотрен

### 5.2.4 Самостоятельная работа обучающихся (СРО)

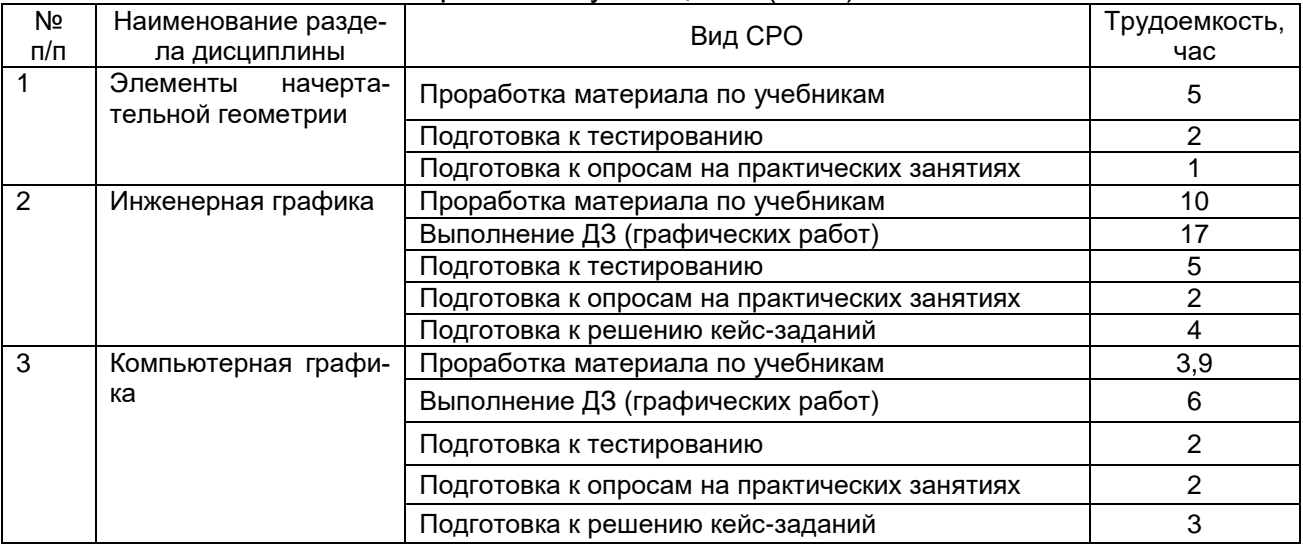

**6 Учебно-методическое и информационное обеспечение дисциплины** Для освоения дисциплины обучающийся может использовать:

### **6.1 Учебные и периодические печатные издания, имеющиеся в библиотечном фонде образовательной организации**:

1. Королев, Ю. И. Инженерная графика [Текст] : для магистров и бакалавров : учебник для студ. вузов (гриф Пр.) / Ю. И. Королев, С. Ю. Устюжанина. - СПб. : Питер, 2011. - 464 с. - (Учебник для вузов. Стандарт третьего поколения).

2. Королев, Ю. И. Инженерная и компьютерная графика [Текст] : учебное посо-бие для студ. вузов технич. спец. (гриф МО) / Ю. И.Королев, С. Ю. Устюжанина. - СПб. : Питер, 2014. - 432 с. - (Учебное пособие. Стандарт третьего поколения). - Библиогр.: с. 428.

### **6.2 Учебные электронные издания, размещенные в Электронных библиотечных системах**

- 1. Инженерная графика : учебное пособие / А.С. Борсяков, В.В. Ткач, С.В. Макеев, Е.С. Бунин. — Воронеж : ВГУИТ, 2016. — 55 с. — ISBN 978-5-00032-190-4. — Текст : электронный // Электронно-библиотечная система «Лань» : [сайт]. — URL: <https://e.lanbook.com/book/92231> (дата обращения: 22.09.2019). — Режим доступа: для авториз. пользователей.
- 2. Конакова, И.П. Основы проектирования в графическом редакторе КОМПАС-График-ЗD V14 / И.П. Конакова, И.И. Пирогова ; науч. ред. С.Б. Комаров ; Министерство образова-

ния и науки Российской Федерации, Уральский федеральный университет им. первого Президента России Б. Н. Ельцина. – Екатеринбург : Издательство Уральского университета, 2014. – 113 с. : ил., схем. – Режим доступа: по подписке. – URL: <http://biblioclub.ru/index.php?page=book&id=276270> (дата обращения: 23.09.2019). – Библиогр. в кн. – ISBN 978-5-7996-1279-5. – Текст : электронный.

- 3. Чекмарев, А. А. Справочник по машиностроительному черчению [Текст] / А. А. Чекмарев, В. К. Осипов. - 2-е изд., перераб. - М. : Высш. шк., 2003. -493 с.
- 4. УМКД по дисциплине<http://cnit.vsuet.ru/>
- 5. Интернет-ресурс (учебники, справочники, примеры расчетов): Инженерная графика / И.Ю. Скобелева, И.А. Ширшова, Л.В. Гареева, В.В. Князьков. – Ростов-на-Дону : Издательство «Феникс», 2014. – 304 с. : ил., схем. – (Высшее образование). – Режим доступа: по подписке. – URL: <http://biblioclub.ru/index.php?page=book&id=271503> дата обращения: 23.09.2019). – ISBN 978-5-222-21988-1. – Текст : электронный.
- 6. Семенова, Н.В. Инженерная графика / Н.В. Семенова, Л.В. Баранова. Екатеринбург : Издательство Уральского университета, 2014. – 89 с. : схем., табл., ил. – Режим доступа: по подписке. – URL: <http://biblioclub.ru/index.php?page=book&id=275945> (дата обращения: 23.09.2019). – Библиогр.: с. 71. – ISBN 978-5-7996-1099-9. – Текст : электронный.

### **6.3 Перечень учебно-методического обеспечения для самостоятельной работы обучающихся**

- 1. Егорова Г.Н., Арапов В.М. Изображения- виды, разрезы, сечения: Ме-тодические указания и задания для практических занятий – Воронеж: ВГУИТ, 2013. –32с.
- 2. Егорова Г.Н. Изображение и обозначение видов резьбы: Методические указания и задания для практических занятий – Воронеж : ВГУИТ, 2014. - 24 с.
- 3. Егорова Г.Н. Проекционное черчение: Методические указания и задание для практических занятий – Воронеж: ВГУИТ, 2014. –- 24 с.
- 4. Носова Е. А. Компьютерная и инженерная графика [Текст]: Методические указания к контрольной работе № 1 по курсу «Компьютерная и инженерная графика» / Воронеж. гос. универ. инж. техн.; сост. Е. А. Носова. – Воронеж: ВГУИТ, 2015. - 32 с.

### **6.4 Перечень ресурсов информационно-телекоммуникационной сети «Интернет», необходимых для освоения дисциплины**

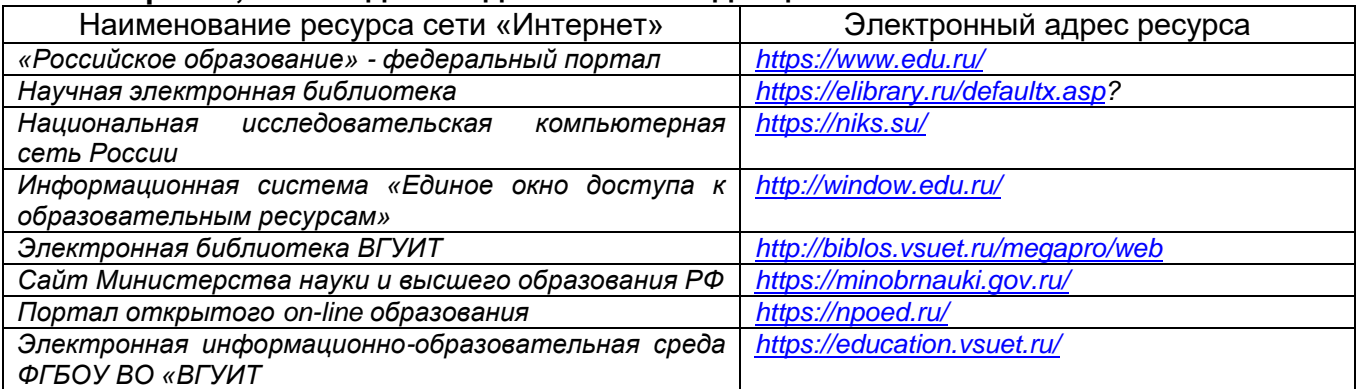

### **6.5. Методические указания для обучающихся по освоению дисциплины**

Методические указания для обучающихся по освоению дисциплин (модулей) в ФГБОУ ВО ВГУИТ [Электронный ресурс] : методические указания для обу-чающихся на всех уровнях высшего образования / М. М. Данылив, Р. Н. Плотнико-ва; ВГУИТ, Учебно-методическое управление. - Воронеж : ВГУИТ, 2016. – Режим доступа: [http://biblos.vsuet.ru/MegaPro/Web/SearchResult/MarcFormat/100813.](http://biblos.vsuet.ru/MegaPro/Web/SearchResult/MarcFormat/100813) -Загл. с экрана

**6.6. Перечень информационных технологий, используемых при осуществлении образовательного процесса по дисциплине, включая перечень программного обеспечения и информационных справочных систем**

Используемые виды информационных технологий:

- «электронная»: персональный компьютер и информационно-поисковые (справочно-правовые) системы;

- «компьютерная» технология: персональный компьютер с программными продуктами разного назначения «компьютерная» технология: персональный компьютер с программными продуктами разного назначения (ОС Windows; MSOffice, Компас-3D);

- «сетевая»: локальная сеть университета и глобальная сеть Internet;

*- Федеральный портал «Российское образование» [\(http://www.edu.ru\)](http://www.edu.ru/)*

*- Информационная система «Единое окно доступа к образовательным ресурсам» [\(http://window.edu.ru\)](http://window.edu.ru/)*

*- Сетевая локальная БД Справочная Правовая Система Консультант Плюс для 50 пользователей, ООО «Консультант-Эксперт» Договор № 200016222100042 от 17.11.2020 (срок действия с 01.01.2021 по 31.12.2021)*

*- Информационно-справочная система «NormaCS», ИП Голованова Е.Г. Договор № 200016222100038 от 13.10.2020 г., локальная версия, 1 ПК (срок действия с 20.10.2020 по 31.10.2021).*

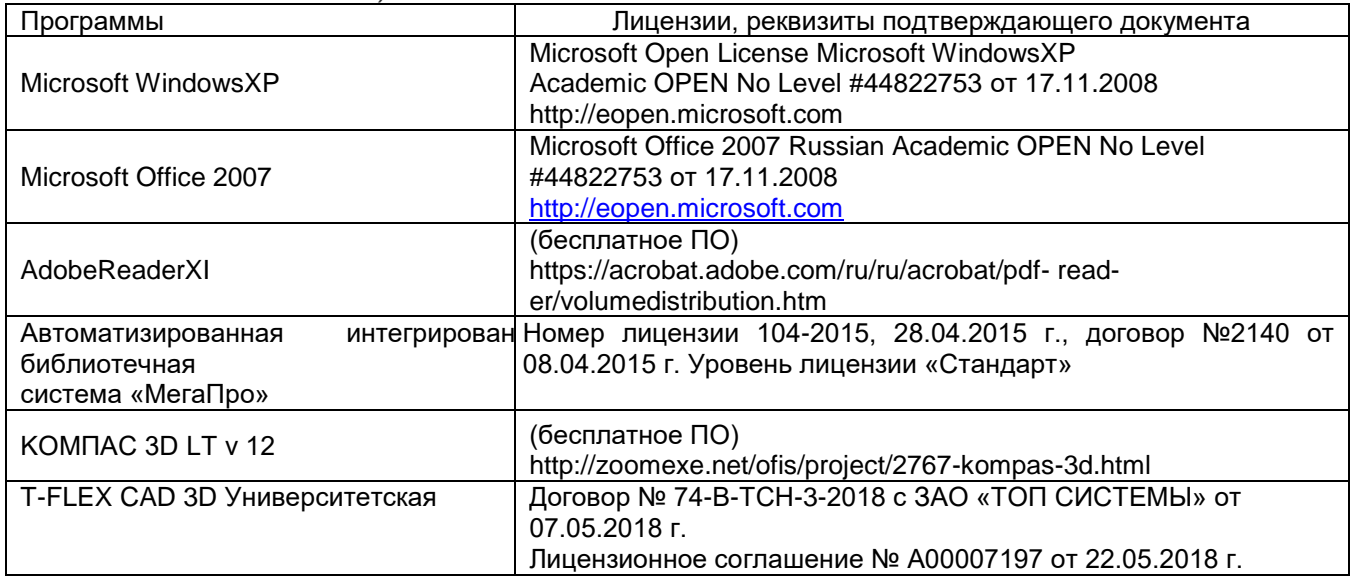

### **7 Материально-техническое обеспечение дисциплины**

Обеспеченность процесса обучения техническими средствами полностью соответствует требованиям ФГОС по направлению подготовки. Материально-техническая база приведена в лицензионных формах и расположена по адресу [http://vsuet.ru.](http://vsuet.ru/)

Для проведения практических, групповых и индивидуальных консультаций, текущего контроля и промежуточной аттестации в распоряжении кафедры имеется:

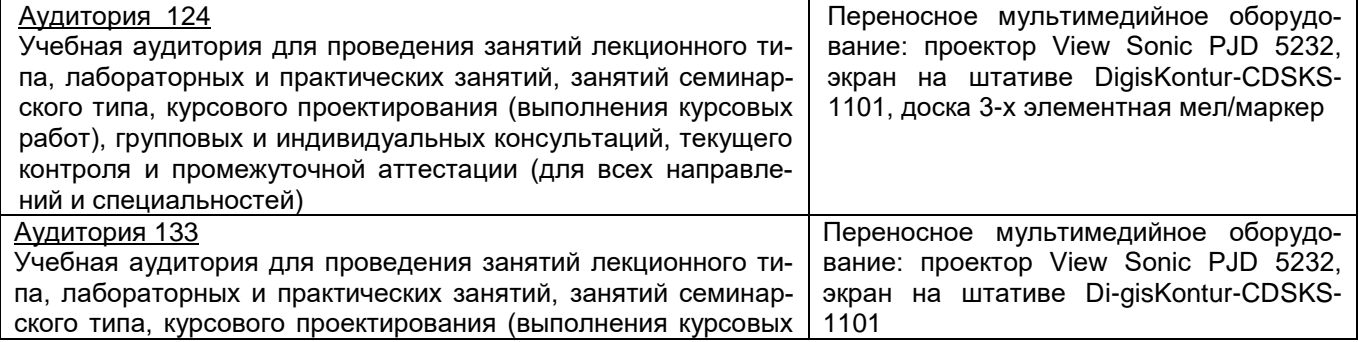

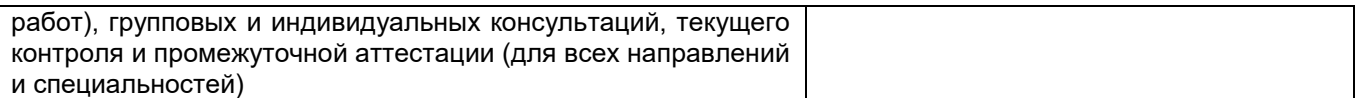

Самостоятельная работа обучающихся может осуществляться при использовании:

Зал научной литературы ресурсного центра ВГУИТ: компьютеры Regard - 12 шт. Студенческий читальный зал ресурсного центра ВГУИТ: моноблоки - 16 шт.

### **8 Оценочные материалы для промежуточной аттестации обучающихся по дисциплине**

8.1 Оценочные материалы (ОМ) для дисциплины включают в себя:

- перечень компетенций с указанием этапов их формирования в процессе освоения образовательной программы;

- описание показателей и критериев оценивания компетенций на различных этапах их формирования, описание шкал оценивания;

- типовые контрольные задания или иные материалы, необходимые для оценки знаний, умений, навыков и (или) опыта деятельности, характеризующих этапы формирования компетенций в процессе освоения образовательной программы;

- методические материалы, определяющие процедуры оценивания знаний, умений, навыков и (или) опыта деятельности, характеризующих этапы формирования компетенций.

8.2 Для каждого результата обучения по дисциплине (модулю) определяются показатели и критерии оценивания сформированности компетенций на различных этапах их формирования, шкалы и процедуры оценивания.

ОМ представляются отдельным комплектом и входят в состав рабочей программы дисциплины.

Оценочные материалы формируются в соответствии с П ВГУИТ «Положение об оценочных материалах».

Документ составлен в соответствии с требованиями ФГОС ВО по направлению 15.03.03 – Прикладная механика.

### **ОЦЕНОЧНЫЕ МАТЕРИАЛЫ ДЛЯ ПРОМЕЖУТОЧНОЙ АТТЕСТАЦИИ**

по дисциплине

# **Компьютерная и инженерная графика**

# 1. **Перечень компетенций с указанием этапов их формирования**

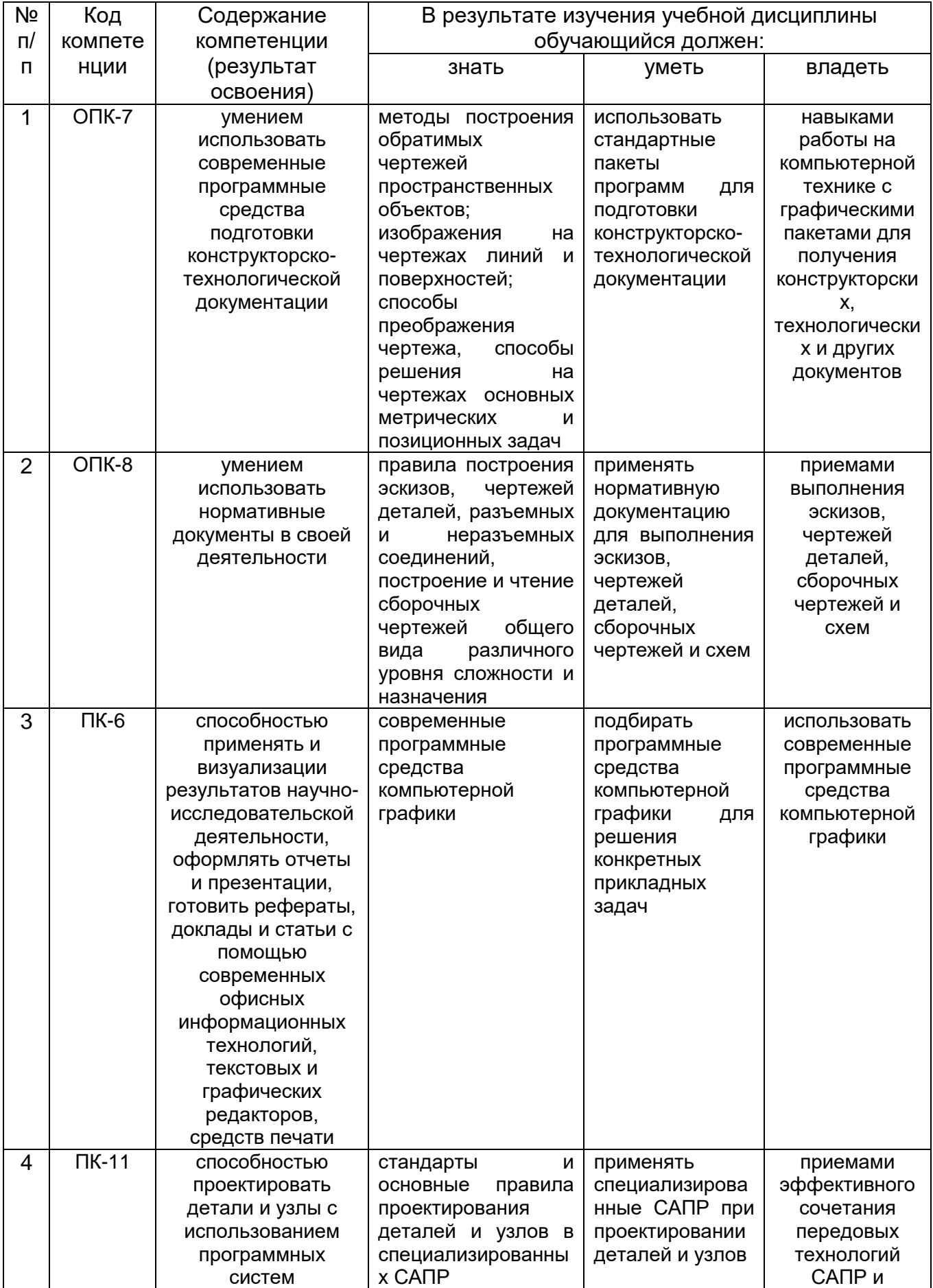

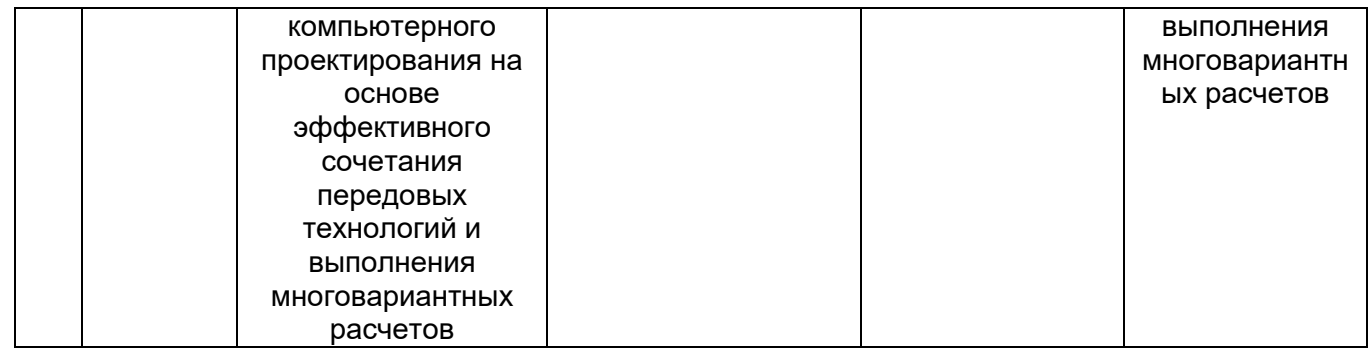

### 2. **Паспорт фонда оценочных средств по дисциплине**

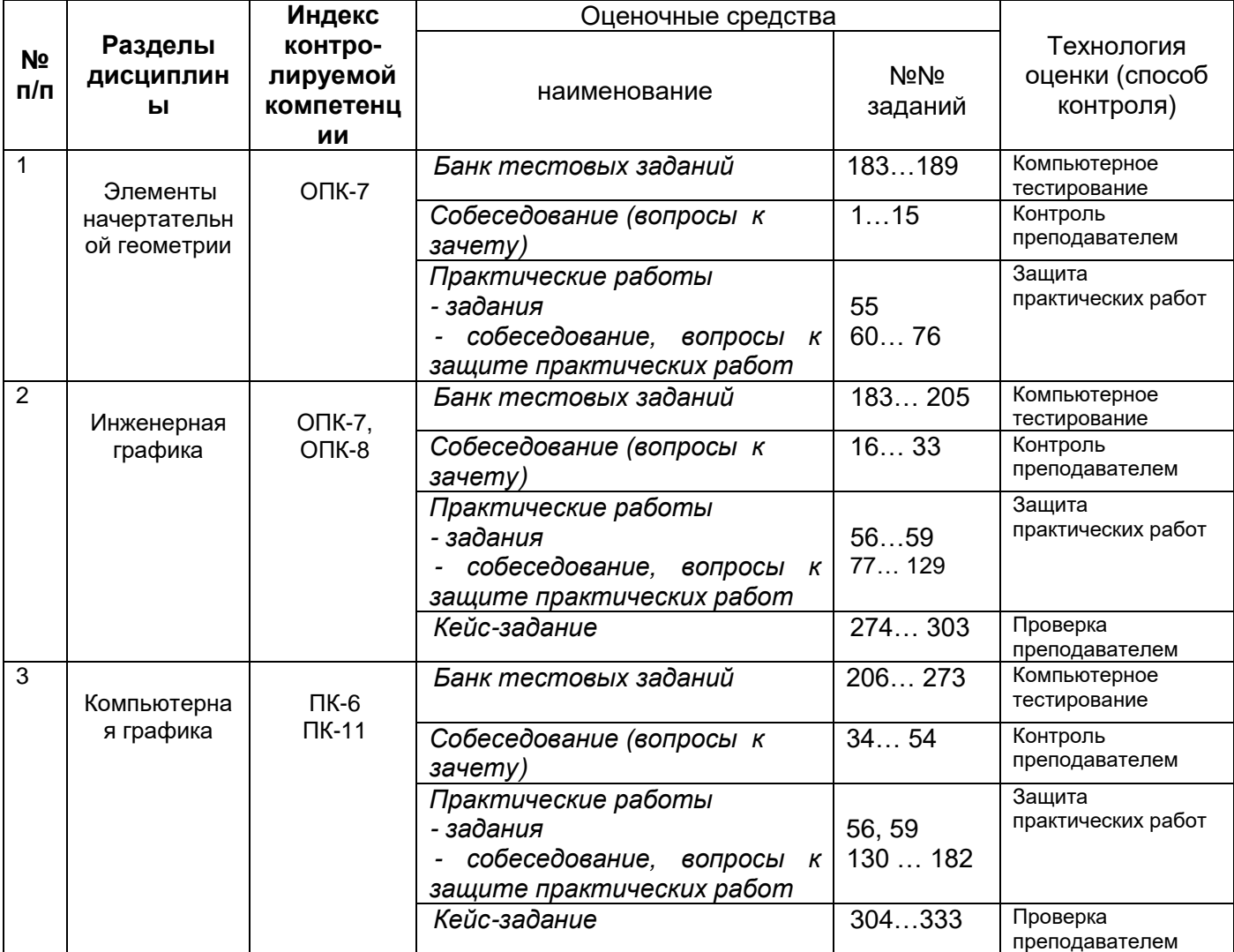

### 3. **Оценочные средства для промежуточной аттестации**

**Типовые контрольные задания или иные материалы, необходимые для оценки знаний, умений, навыков и (или) опыта деятельности, характеризующих этапы формирования компетенций в процессе освоения образовательной программы** Аттестация обучающегося по дисциплине проводится в форме тестирования (*или письменного ответа, выполнения графической(практической) работы*) и предусматривает возможность последующего собеседования (зачета).

Каждый вариант теста включает 20 контрольных заданий, из них:

- 4 контрольных задания на проверку знаний;
- 10 контрольных заданий на проверку умений;
- 6 контрольных заданий на проверку навыков;

### **3.1. Вопросы к зачету**

### **ОПК-7 - умением использовать современные программные средства подготовки конструкторско-технологической документации**

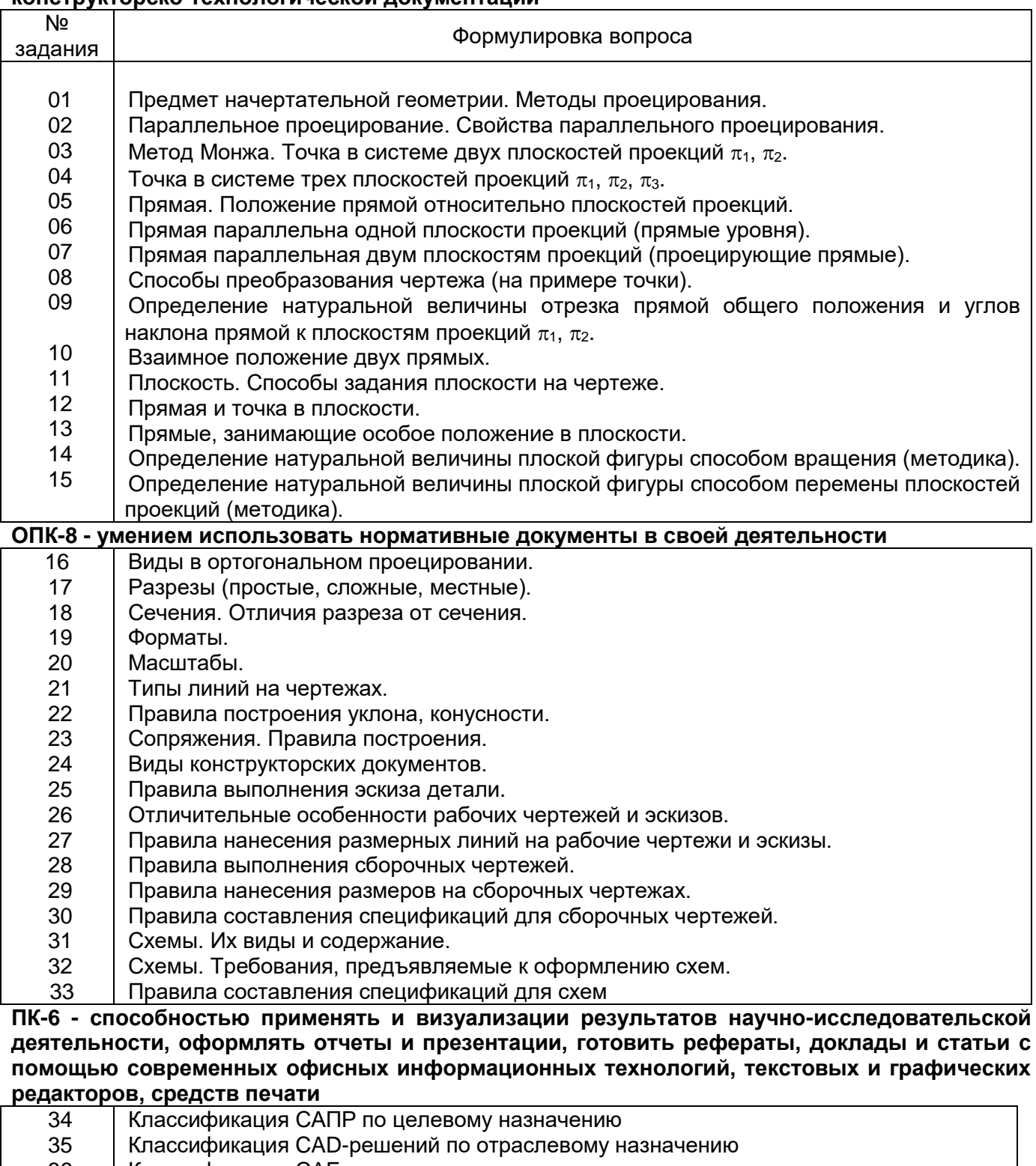

- 36 Классификация CAE систем
- 37 Классификация САПР по разновидности и сложности объектов
- 38 Классификация САПР по уровню автоматизации и комплексности
- 39 Наиболее часто используемые САПР.
- 40 Интегрированная среда компьютерной графики: техническое оснащение, пакеты прикладных программ.

**ПК-11 - способностью проектировать детали и узлы с использованием программных систем компьютерного проектирования на основе эффективного сочетания передовых технологий и выполнения многовариантных расчетов**

- 41 Графический интерфейс AutoCAD.
- 42 Графический интерфейс AutoCAD: панель управления.
- 43 Графический интерфейс AutoCAD: инструментальная панель.
- 44 Графический интерфейс AutoCAD: строка параметров объектов.
- 45 Графический интерфейс AutoCAD: строка текущего состояния.
- 46 Типы документов AutoCAD.
- 47 Типы объектов AutoCAD.
- 48 Базовые приемы работы с AutoCAD: создание, открытие и сохранение документов AutoCAD.
- 49 Базовые приемы работы с AutoCAD: привязки, сетка.
- 50 Принципы ввода и редактирования объектов в AutoCAD.
- 51 Средства организации чертежа.
- 52 Блоки.
- 53 Вывод документов на печать.

### **3.2. Домашнее задание - ДЗ**

**ОПК-7 - умением использовать современные программные средства подготовки конструкторско-технологической документации**

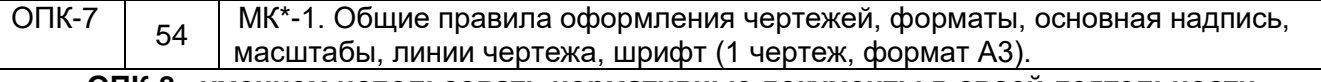

**ОПК-8 - умением использовать нормативные документы в своей деятельности**

55 МК-8Б. Изображения - виды. (1 чертеж, формат А3).

56 МК-8В Изображения – разрезы, сечения (1 чертеж, формат А3)

**ПК-6 - способностью применять и визуализации результатов научноисследовательской деятельности, оформлять отчеты и презентации, готовить рефераты, доклады и статьи с помощью современных офисных информационных технологий, текстовых и графических редакторов, средств печати**

57 МК-9А. Виды соединений в машиностроении. Резьбы (1 чертеж, формат А4).

МК-13, МК-15. Виды конструкторских документов. Состав рабочего чертежа детали.

58 Эскиз детали с натуры. Выполнение сборочного чертежа (3 чертежа, формат АЗ/А4, 1 чертеж формат А3).

**ПК-11 - способностью проектировать детали и узлы с использованием программных систем компьютерного проектирования на основе эффективного сочетания передовых технологий и выполнения многовариантных расчетов**

59 МК-18. Схемы (1 чертеж, формат А3).

МК – методическая карта

### **3.3. Контрольные вопросы к текущим опросам на практических занятиях**

### **ОПК-7 умением использовать современные программные средства подготовки конструкторско-технологической документации**

- 60. Какие способы получения проекций вы знаете?
- 61. Что такое ортогональное проецирование?
- 62. Назвать основные свойства параллельного проецирования.
- 63. Назвать основные плоскости и оси проекций.
- 64. Построить эпюр точки, находящейся в первой четверти пространства.
- 65. Выполнить эпюр прямой общего положения.
- 66. Выполнить эпюр фронтальной прямой.
- 67. Выполнить эпюр горизонтальной прямой.
- 68. Выполнить эпюр профильной прямой.
- 69. Выполнить эпюр фронтально-проецирующей прямой.
- 70. Выполнить эпюр горизонтально-проецирующей прямой.
- 71. Выполнить эпюр профильно-проецирующей прямой.
- 72. Как может быть задано взаимное положение двух прямых на чертеже.
- 73. Способы задания плоскости на чертеже.
- 74. Перечислить названия геометрических фигур и геометрических тел.
- 75. Дать названия прямым показанных на эпюрах:

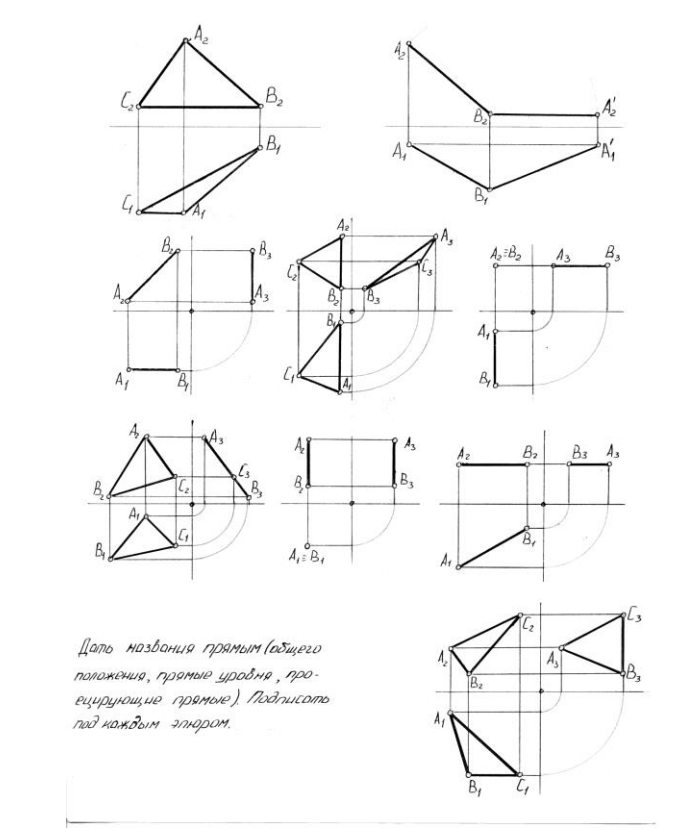

### 76. Отметить эпюры, на которых показана плоскость:

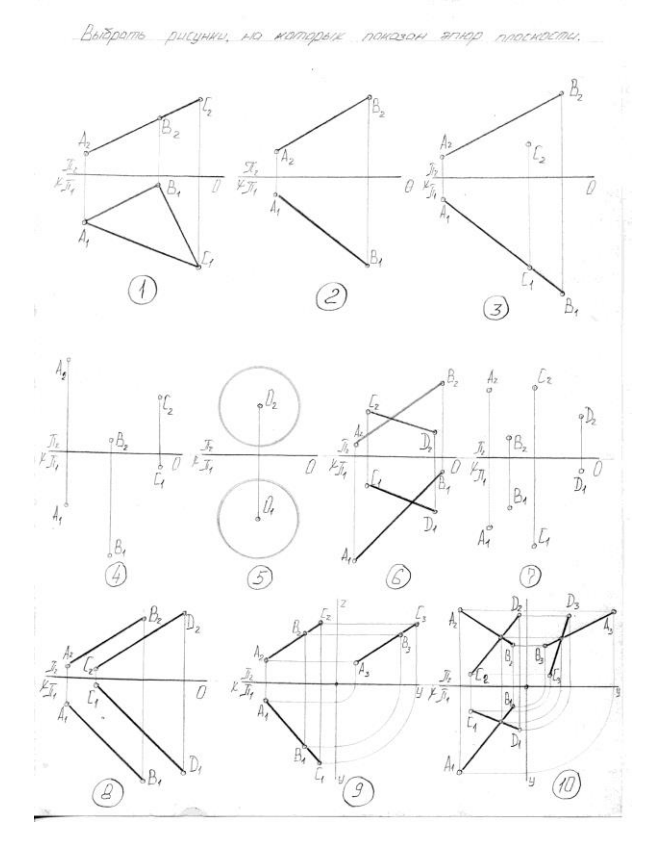

### **ОПК-8 умением использовать нормативные документы в своей деятельности**

- 77. Расшифровать аббревиатуру ЕСКД.
- 78. Расшифровать аббревиатуру ГОСТ.
- 79. Какие форматы существуют согласно ГОСТ 2.301-68\*.
- 80. Какие масштабы существуют согласно ГОСТ 2.302-68\*.
- 81. Какие типы линий существуют в машиностроении согласно ГОСТ 2.303-68\*.
- 82. Какие виды чертежных шрифтов используются на чертежах согласно ГОСТ 2.304-81\*.
- 83. Что такое «сопряжение»?
- 84. Как определить точки сопряжения на чертеже?
- 85. Что понимается под изображением?
- 86. Что такое вид?
- 87. Какие бывают виды?
- 88. Что такое разрез?
- 89. Виды разрезов?
- 90. Чем визуально отличается вид и разрез?
- 91. Что такое сечение?
- 92. Виды сечений?
- 93. Отличие разреза и сечения.
- 94. Что такое шаг и ход резьбы?
- 95. Как отличаются резьбы по назначению?
- 96. Назвать основные типы резьб.
- 97. Назвать виды стандартных изделий.
- 98. Правила выполнения фасок на резьбах.
- 99. Как перевести миллиметры в дюймы?
- 100. Для каких видов резьб указывают шаг?
- 101. Перечислить виды конструкторских документов.
- 102. Что такое эскиз?
- 103. Что такое рабочий чертеж?
- 104. Последовательность выполнения эскизов деталей.
- 105. Каков состав рабочего чертежа детали?
- 106. Перечислить основные правила простановки размеров на чертежах.
- 107. Что такое сборочный чертеж?
- 108. Что такое чертеж общего вида?
- 109. Правила выполнения сборочного чертежа.
- 110. Условности и упрощения, допускаемые на сборочных чертежах.
- 111. Какие размеры проставляют на сборочных чертежах?
- 112. Какие правила простановки линий-выносок на сборочных чертежах?
- 113. Что такое спецификация?
- 114. Какие основные надписи выполняют для первого и последующих листов спецификаций?
- 115. Какова последовательность заполнения графы «Наименование»?
- 116. В какой последовательности заполняется раздел «Детали»?
- 117. В какой последовательности заполняется раздел «Стандартные изделия»?
- 118. В какой последовательности заполняется раздел «Материалы»?
- 119. Что вносят в разделы «Прочие изделия» и «Материалы»?
- 120. Что называют схемой?
- 121. Назвать номер ГОСТа «Схемы. Виды и типы. Общие требования к их выполнению».
- 122. Назвать номер ГОСТа «Правила выполнения электрических схем».
- 123. В зависимости от вида элементов и связей входящих в состав изделия, схемы бывают …
- 124. В зависимости от содержания схемы бывают …
- 125. Что такое элемент схемы?
- 126. Что такое устройство?
- 127. Какие требования предъявляются к оформлению схем?
- 128. Какие требования предъявляются к оформлению спецификаций схем?
- 129. Текстовые данные на схеме в зависимости от их содержания и назначения могут быть расположены …

### **ПК-6 - способностью применять и визуализации результатов научноисследовательской деятельности, оформлять отчеты и презентации, готовить рефераты, доклады и статьи с помощью современных офисных информационных технологий, текстовых и графических редакторов, средств печати**

130. Где расположено Меню приложения?

- 131. Как настроить Панель быстрого доступа?
- 132. Как расширить рабочее пространство Модели?
- 133. Где расположен Инфоцентр AutoCAD?
- 134. Как выполнить настройку функционала AutoCAD?
- 135. Где расположена Панель навигации?
- 136. Как изменить представление толщины линии на экране?
- 137. Где расположены Командная строка и Строка состояния?
- 138. Как выполнить настройку Объектных привязок?
- 139. Как включить/отключить Динамическую подсказку команды?
- 140. Для чего предназначена кнопка Циклический выбор?
- 141. Если в одном сеансе AutoCAD открыто несколько чертежей, как переходить между ними?
- 142. Какие объекты относятся к аннотативным?

143. Какую кнопку нужно нажать, чтобы увидеть все объекты чертежа относительно координаты 0,0?

- 144. С какими форматами работает AutoCAD?
- 145. Какие сведения содержит шаблон чертежа?
- 146. Каковы способы ввода координат точек?
- 147. Как можно запустить команду AutoCAD?
- 148. Как можно прервать работу какой-либо команды?
- 149. Как осуществить выбор объектов для их редактирования?
- 150. От чего зависит внешний вид курсора?
- 151. Что такое опции команды и как их выбирать?
- 152. Что такое раскрывающийся список команды?
- 153. Что в AutoCAD называется геометрическим примитивом?
- 154. Что является атрибутом геометрического примитива?
- 155. Каким образом можно создать штриховку?
- 156. В каких случаях используется однострочный текст, а в каких многострочный?
- 157. Как весь текст на чертеже сделать наклонным?
- 158. Каким образом можно создать новый текстовый стиль?
- 159. Каким образом можно отредактировать однострочный или многострочный текст?
- 160. Какими способами можно осуществлять выбор одного или нескольких объектов?

### **ПК-11 - способностью проектировать детали и узлы с использованием программных систем компьютерного проектирования на основе эффективного сочетания передовых технологий и выполнения многовариантных расчетов**

161. Что такое слой?

- 162. Что такое свойства объекта чертежа?
- 163. Что такое параметры слоя?

164. Чем отличаются между собой параметры состояния Включен/Отключен и Разморожен/Заморожен?

- 165. Как создать новый слой?
- 166. Как сделать слой текущим?
- 167. Как изменить слой выделенного объекта?
- 168. Какие слои нельзя удалить?
- 169. Как удалить из чертежа неиспользуемые слои?
- 170. Как изменить масштаб типов линий?
- 171. Как сформировать линию выноски?
- 172. Каким образом редактируются размеры?
- 173. Как определить расстояние между двумя точками?
- 174. Какой слой появляется автоматически при простановке первого размера?

175. Что такое блок?

176. Что такое базовая точка блока и для чего она используется?

177. Какова последовательность действий при вставке блока и файла в чертеж?

178. Как установить масштаб и угол поворота перед вставкой блока?

179. Как расчленить блок?

180. Как отредактировать блок без его расчленения?

181. Что означают термины пространство листа и пространство модели?

182. Как осуществить печать чертежа?

### **3.4. Тесты (тестовые задания) ОПК-7 умением использовать современные программные средства подготовки конструкторско-технологической документации**

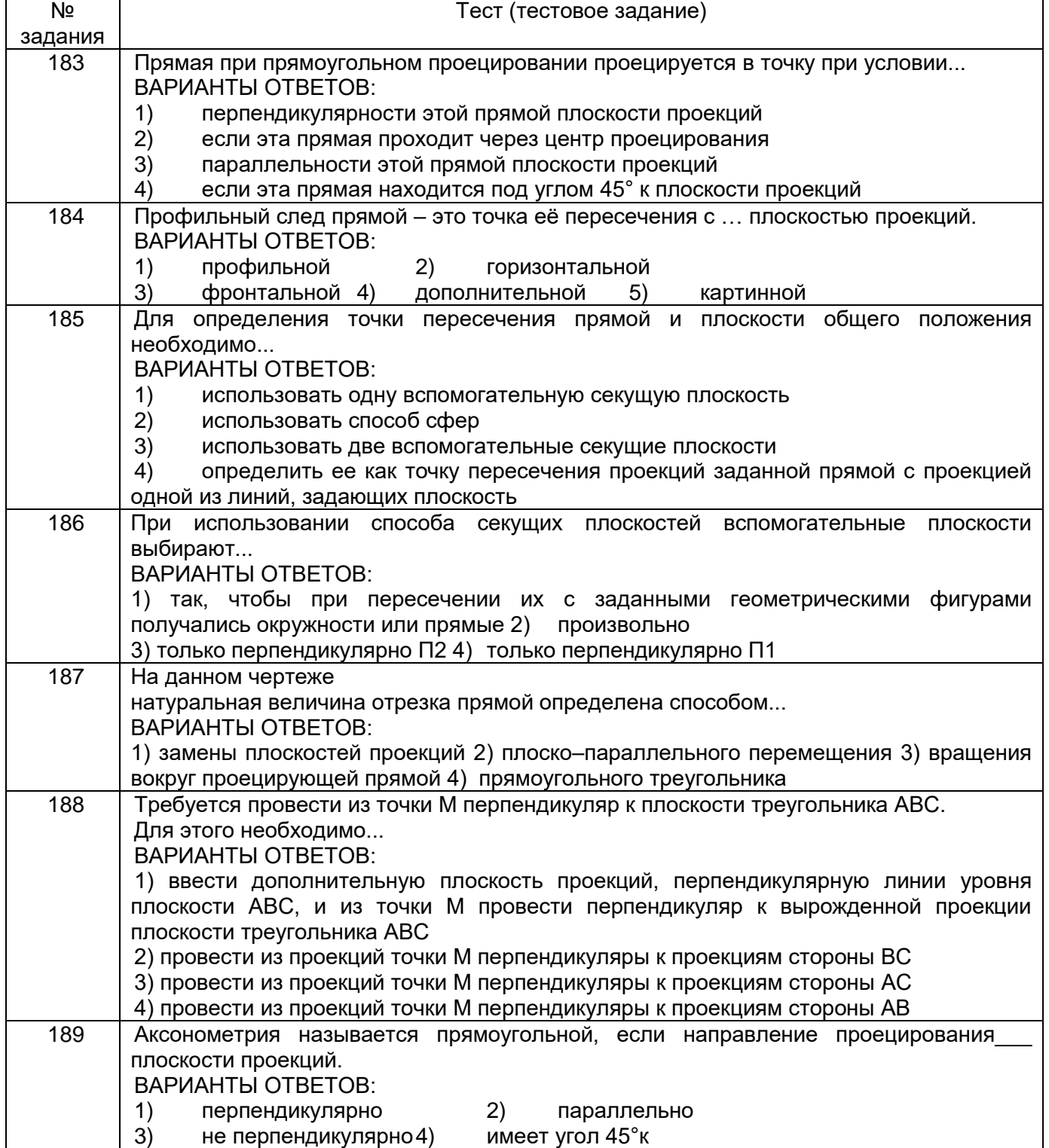

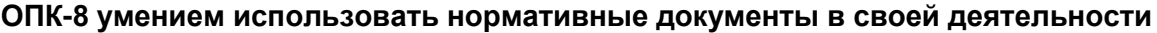

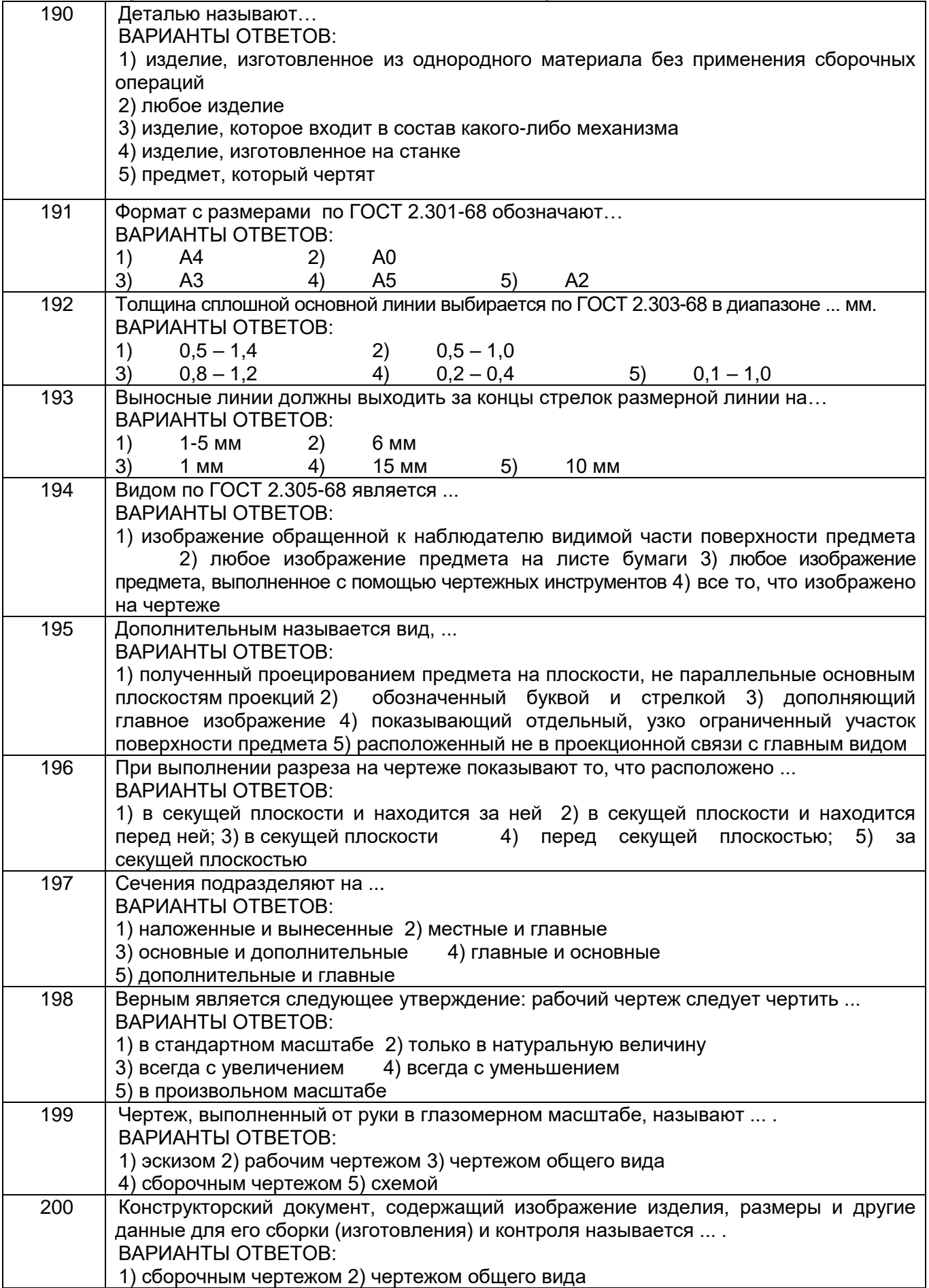

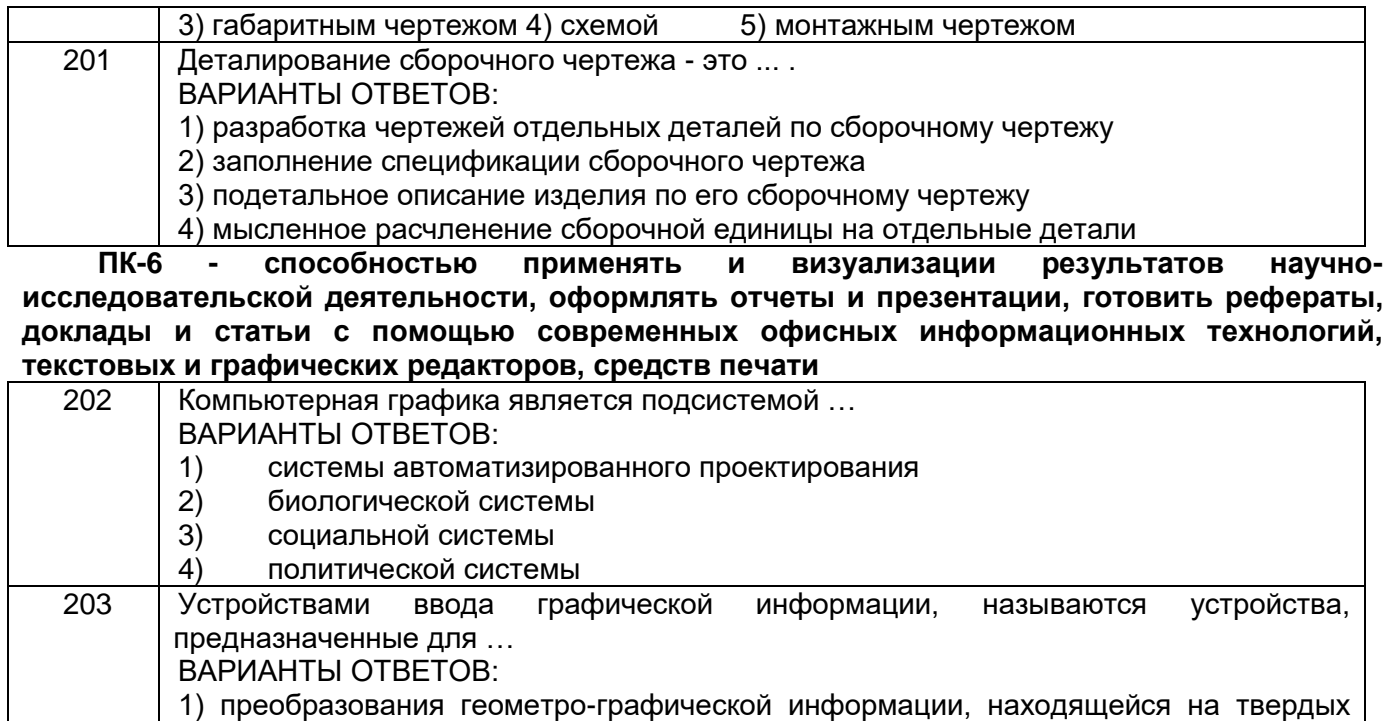

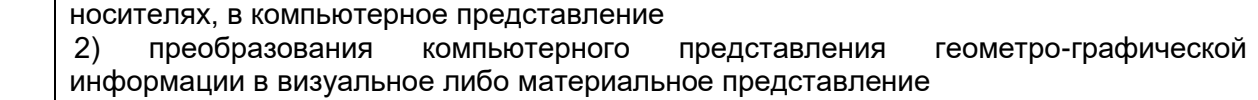

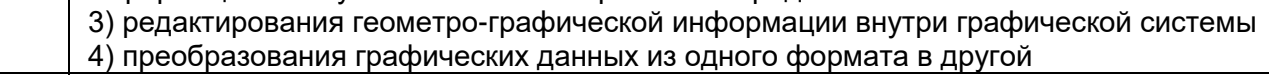

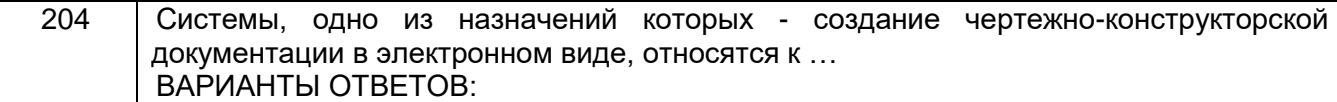

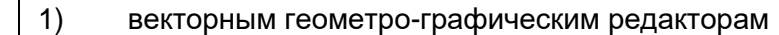

- 
- 2) системам поиска информации<br>3) растровым геометро-графичес 3) растровым геометро-графическим редакторам

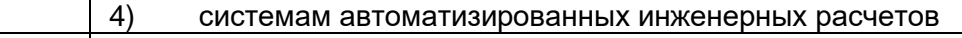

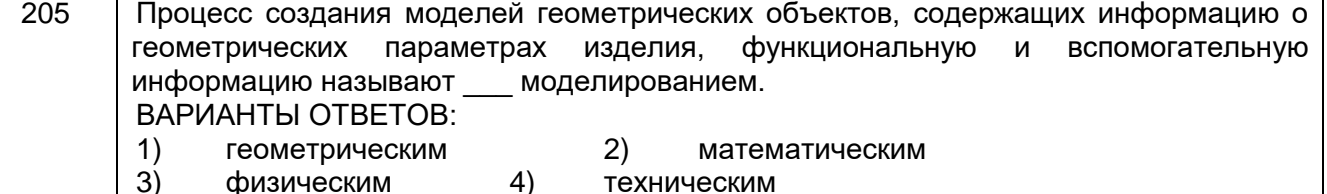

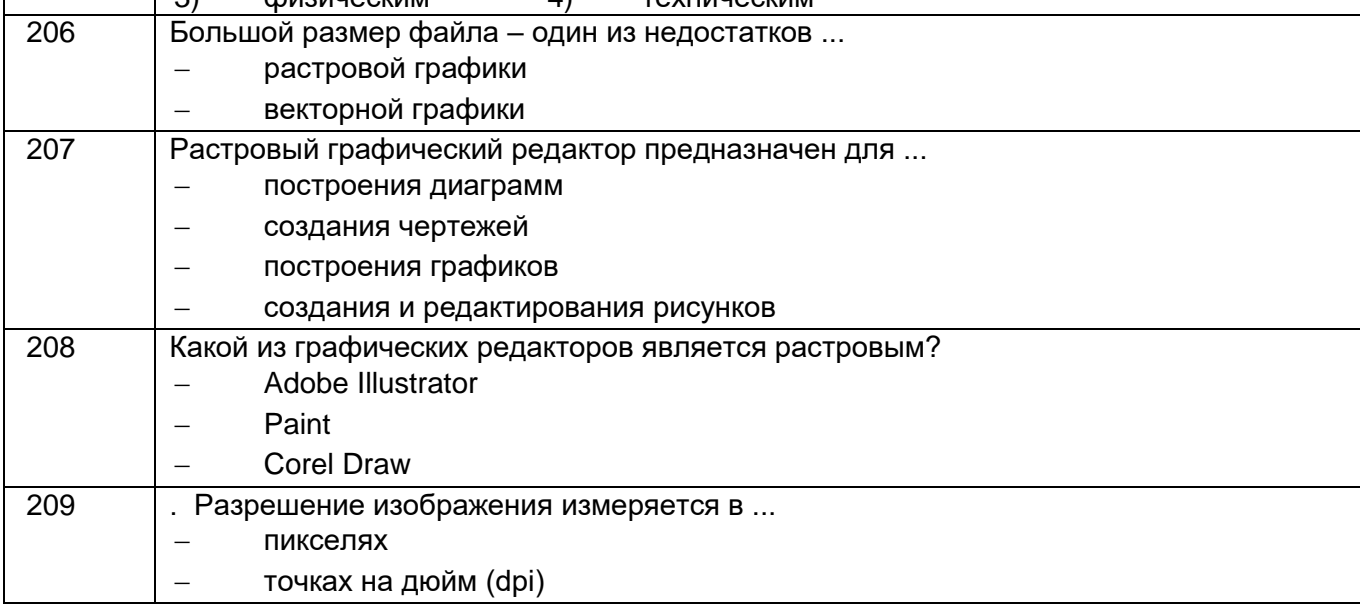

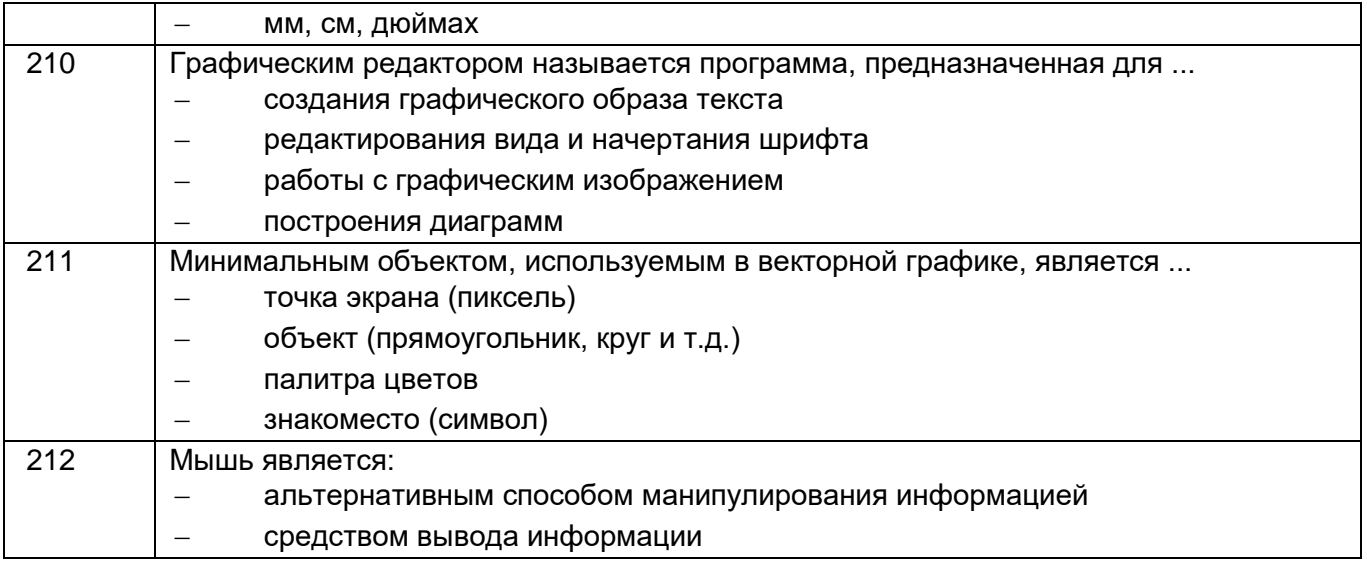

**ПК-11 - способностью проектировать детали и узлы с использованием программных систем компьютерного проектирования на основе эффективного сочетания передовых технологий и выполнения многовариантных расчетов**

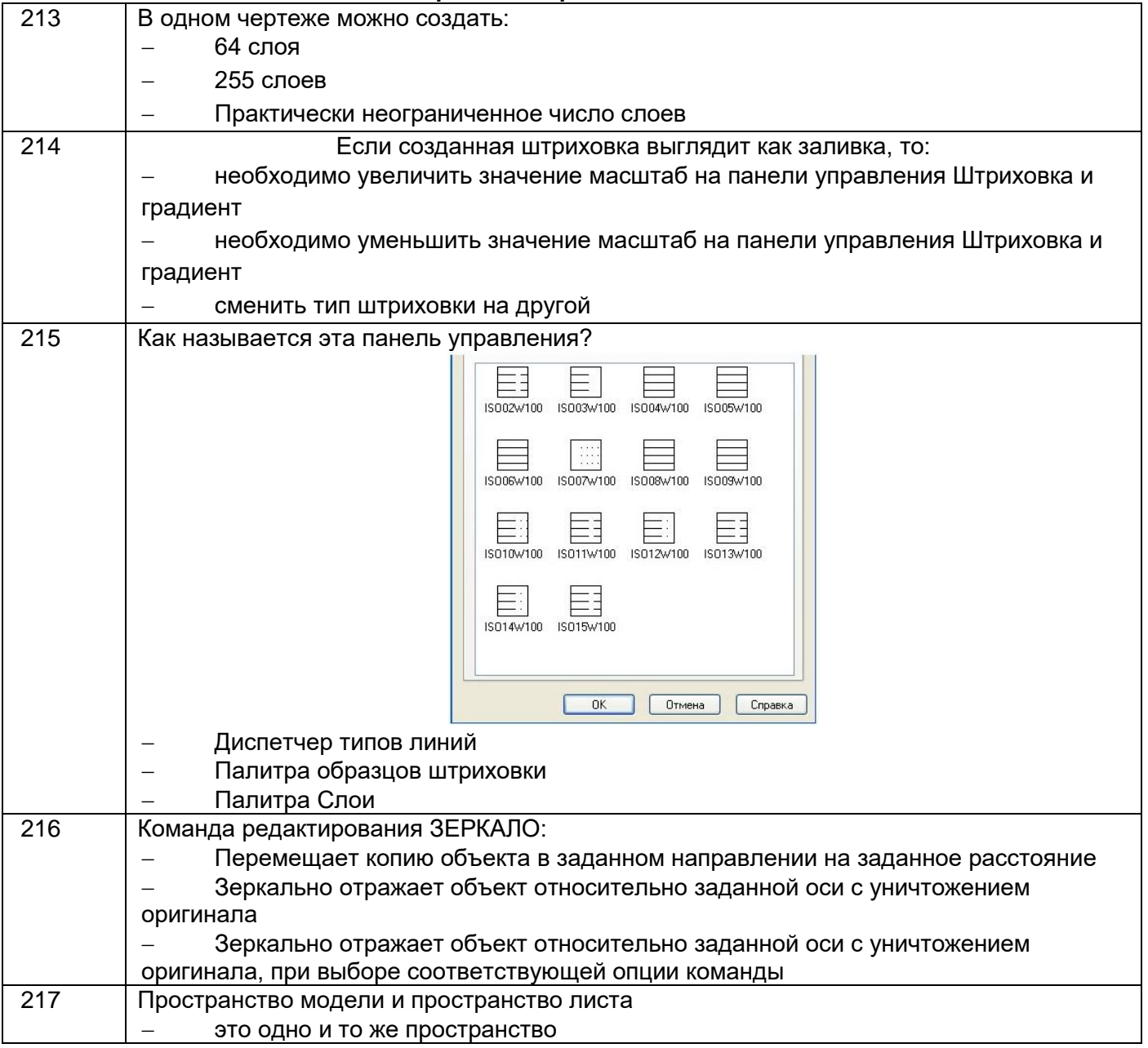

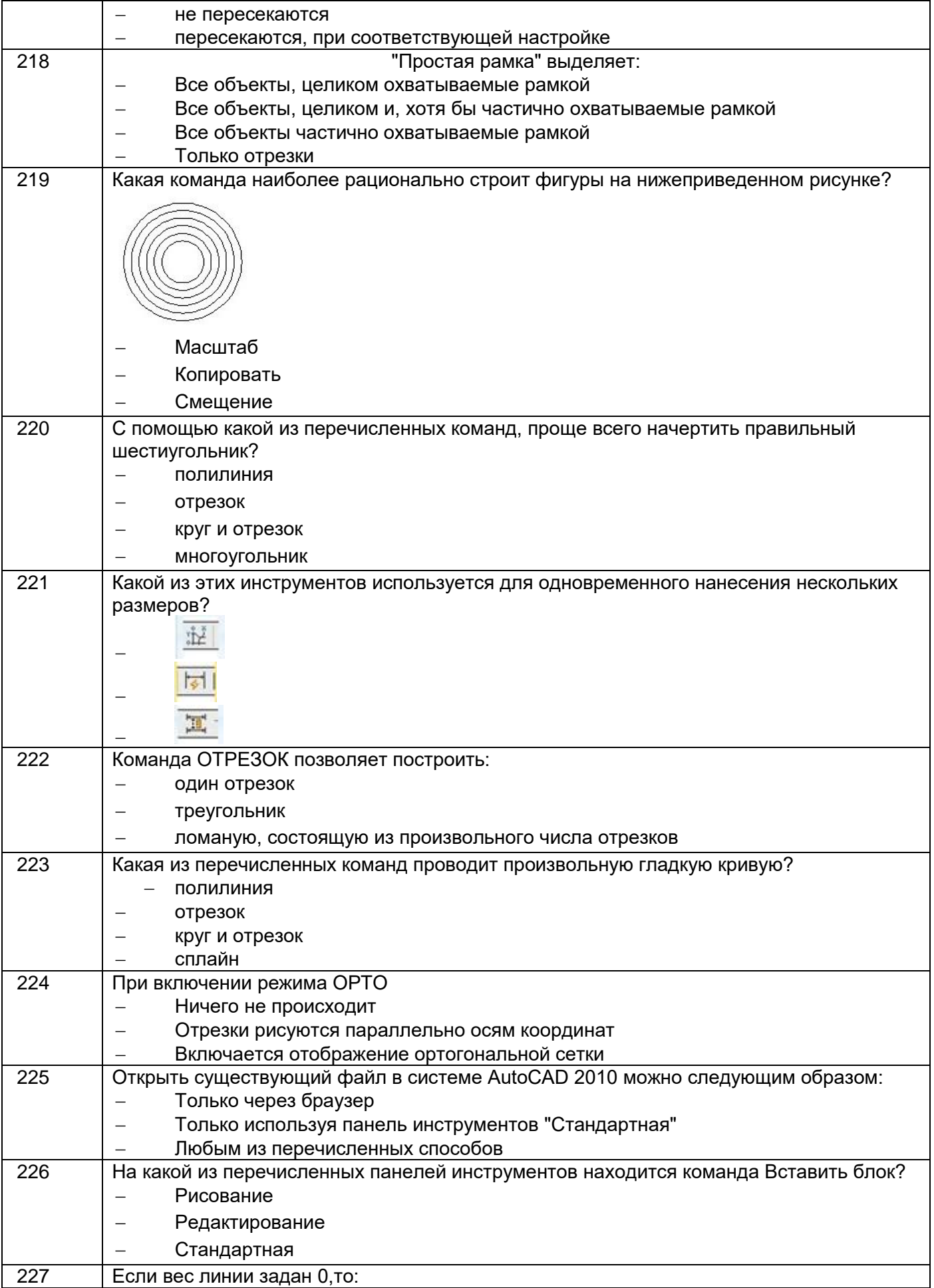

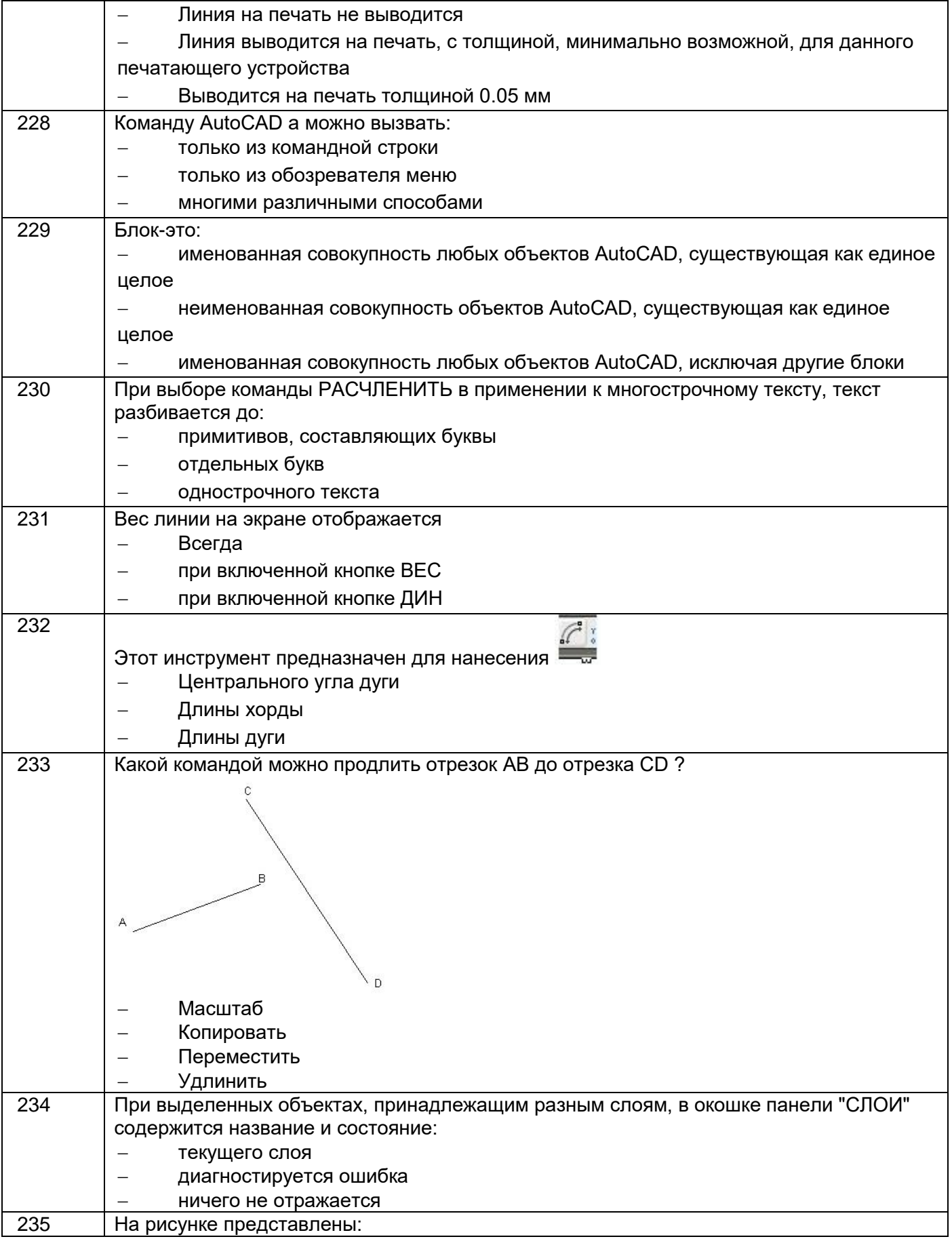

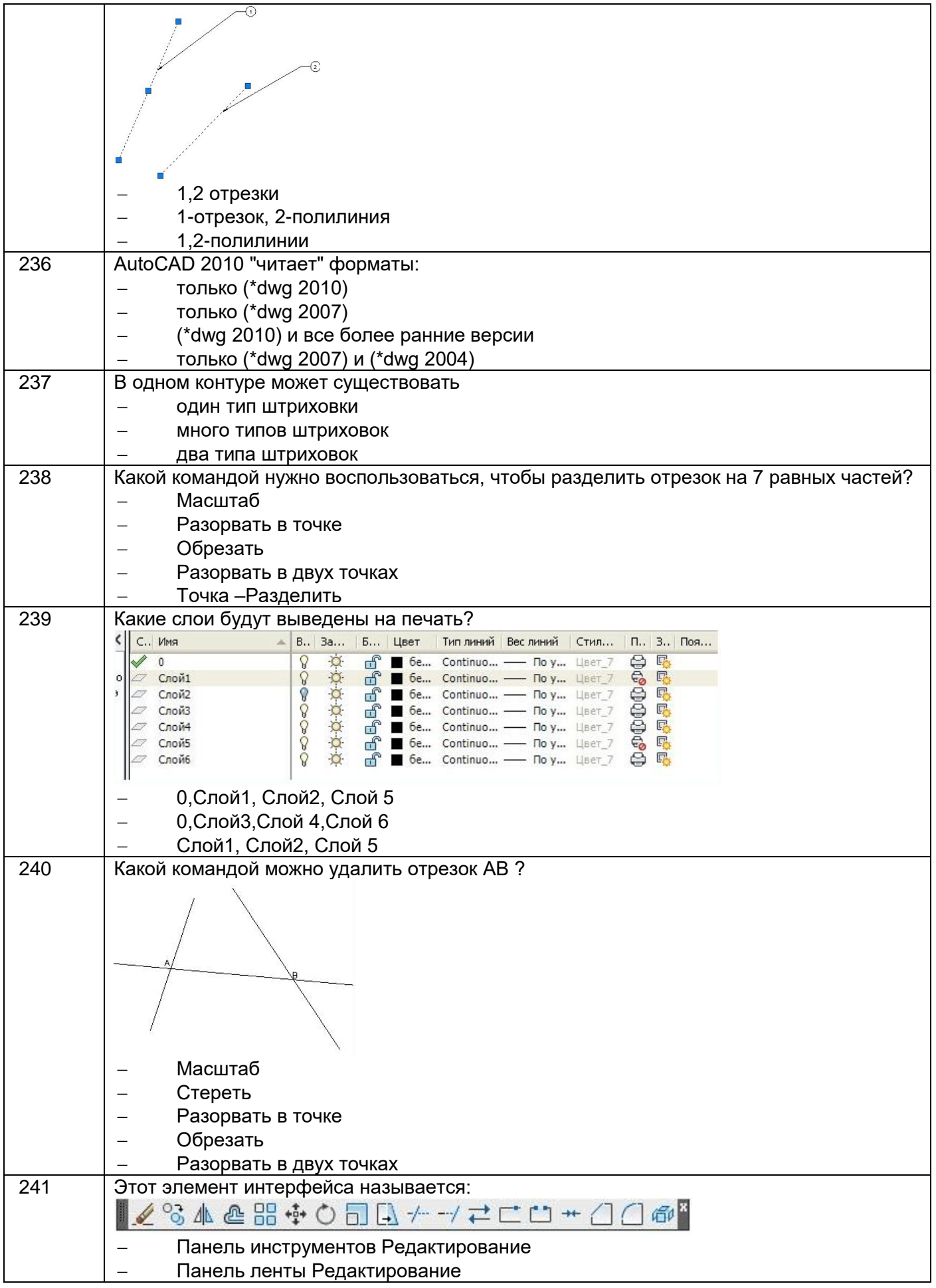

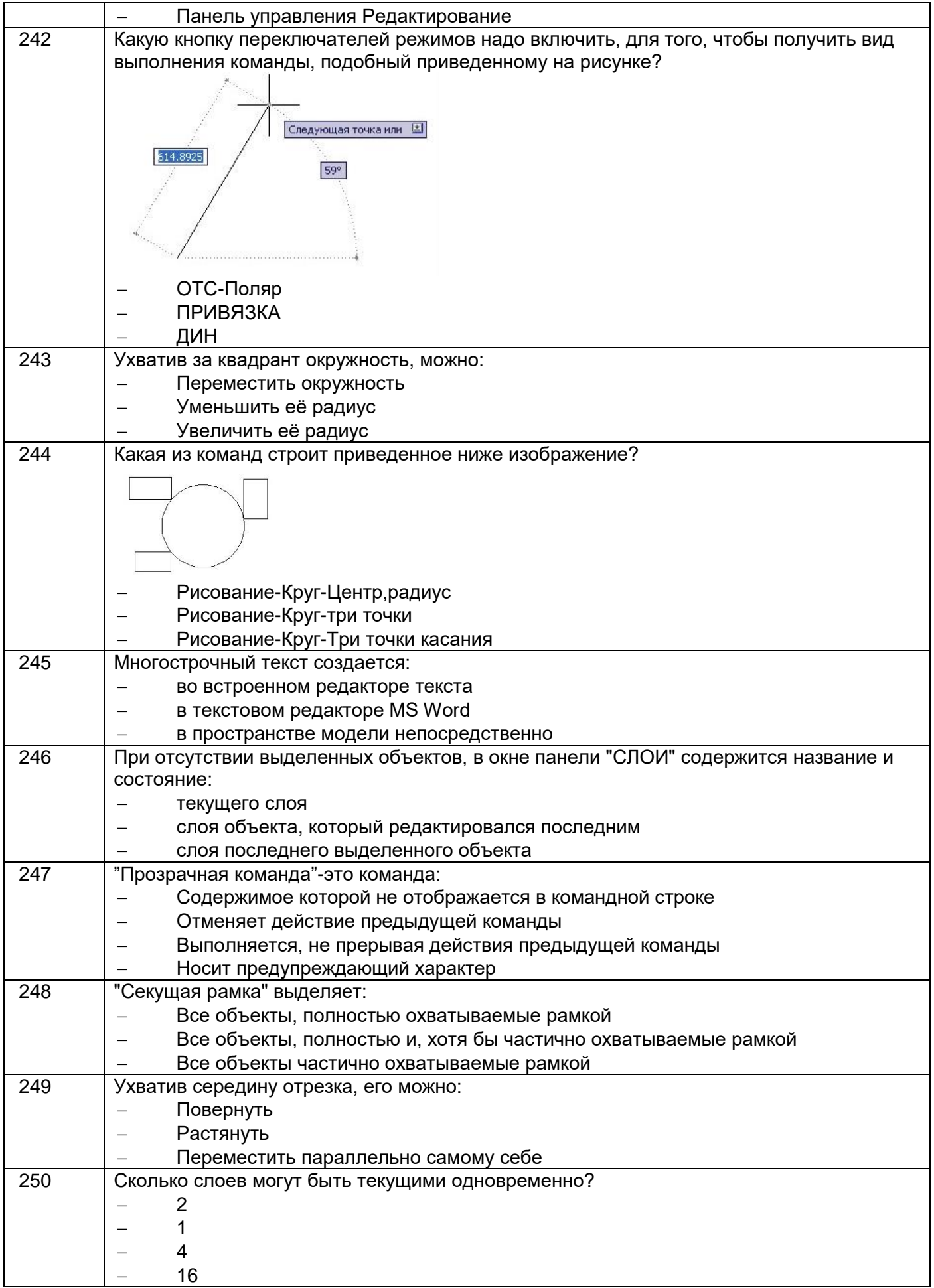

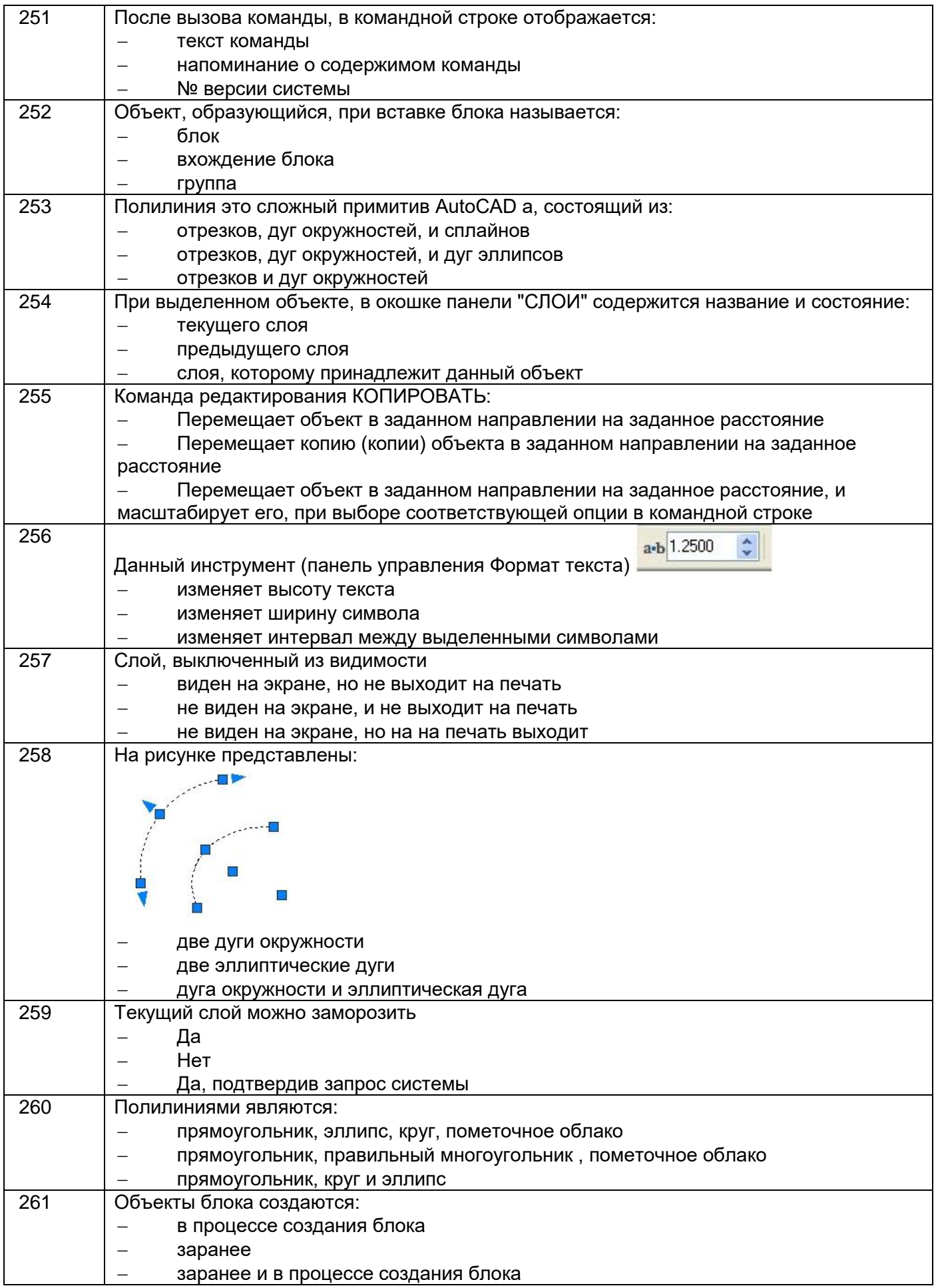

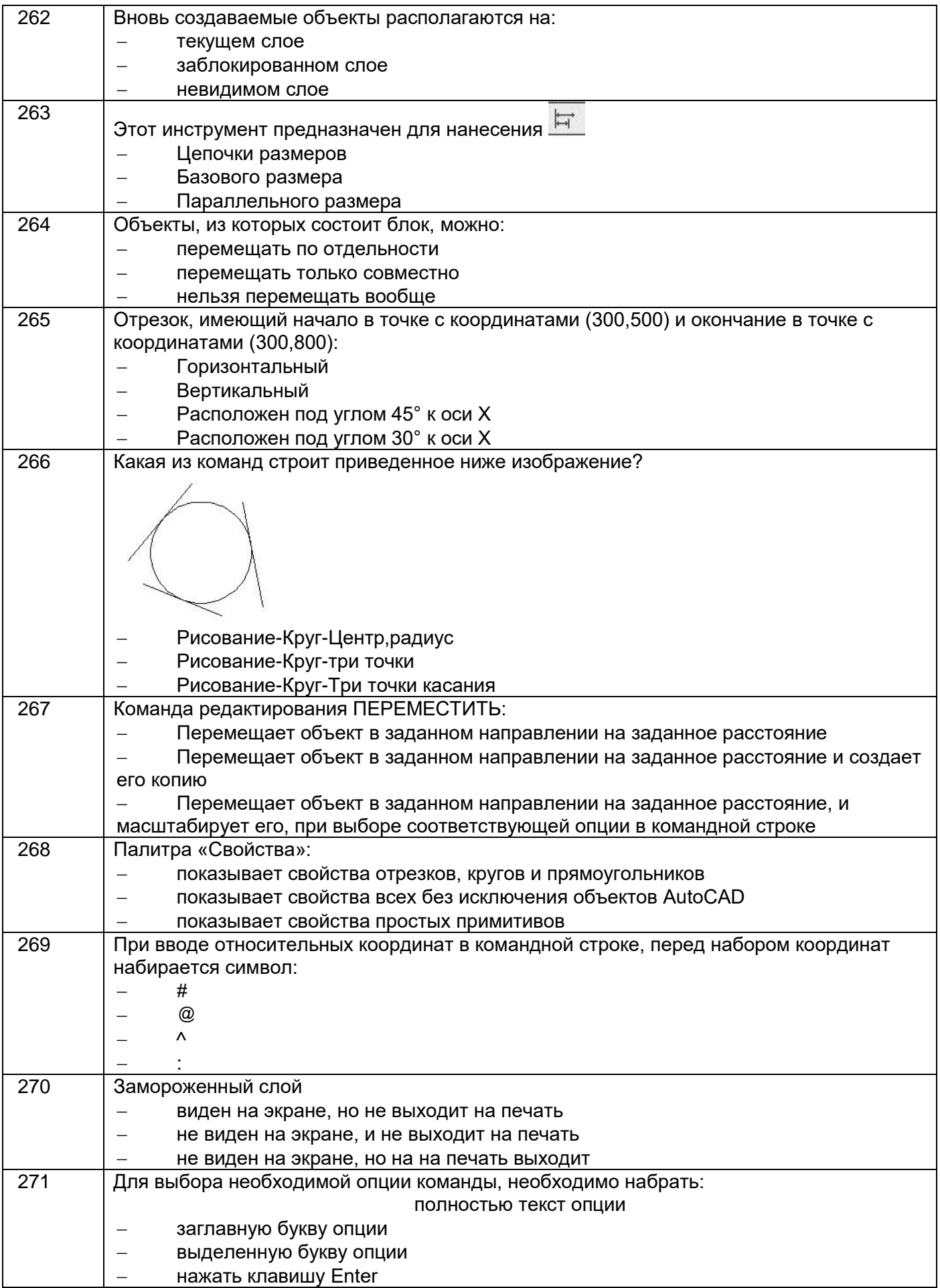

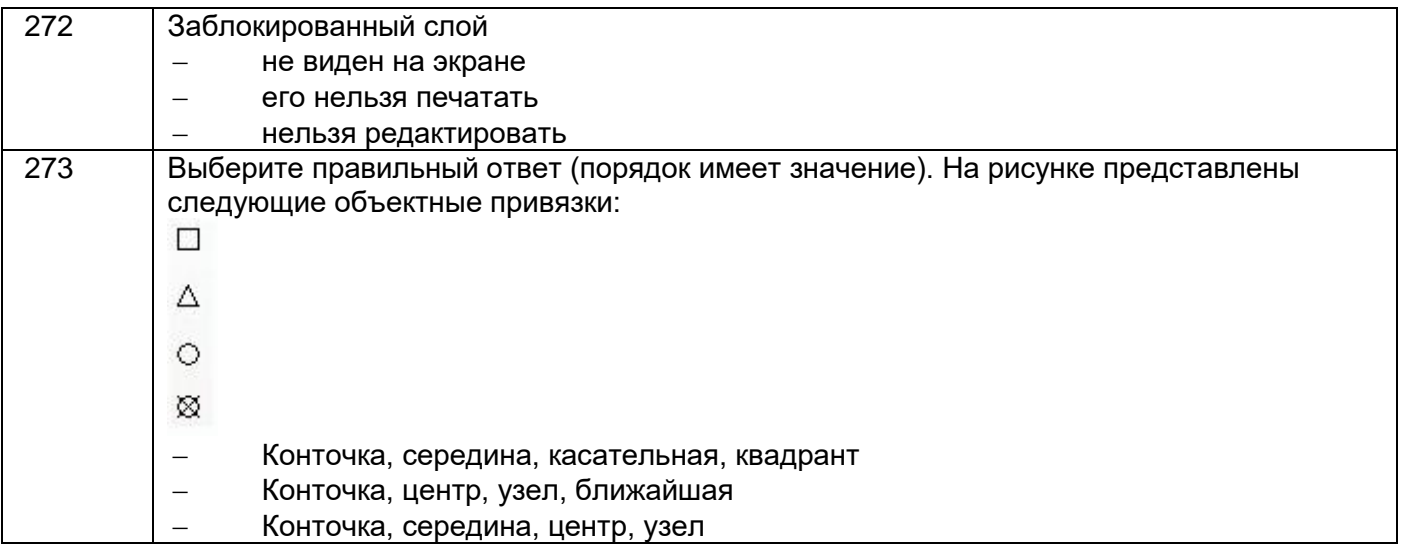

### 3.5. **Кейс-задания по дисциплине**

**ОПК-8 умением использовать нормативные документы в своей деятельности**

274. Кейс-задание. Заменить главный вид детали разрезом А-А. Нанести размеры.

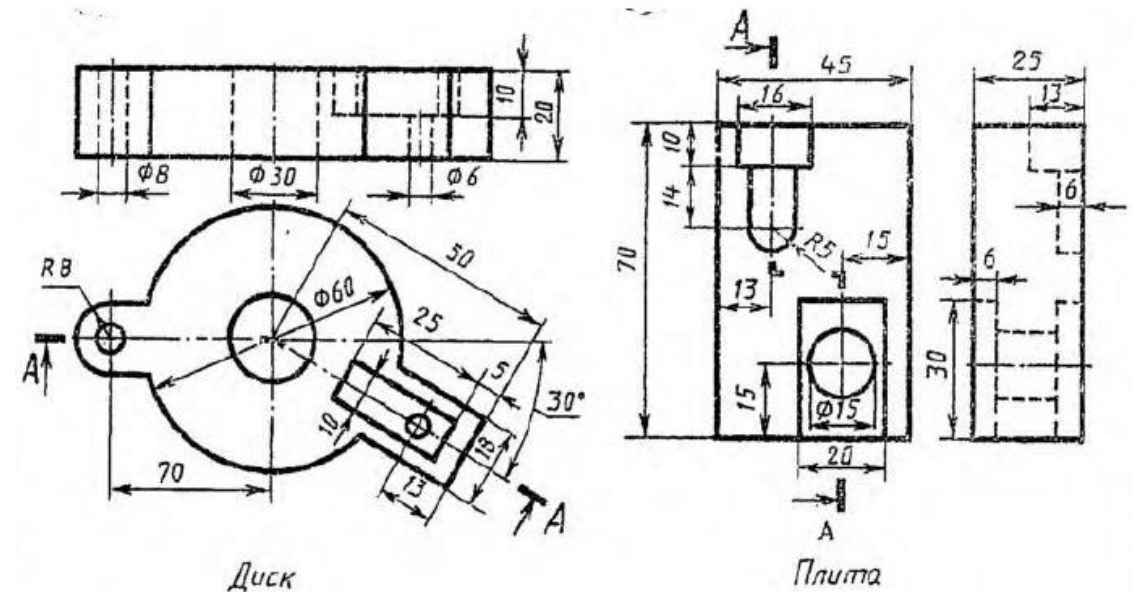

275. Кейс-задание. Заменить главный вид детали разрезом А-А. Нанести размеры.

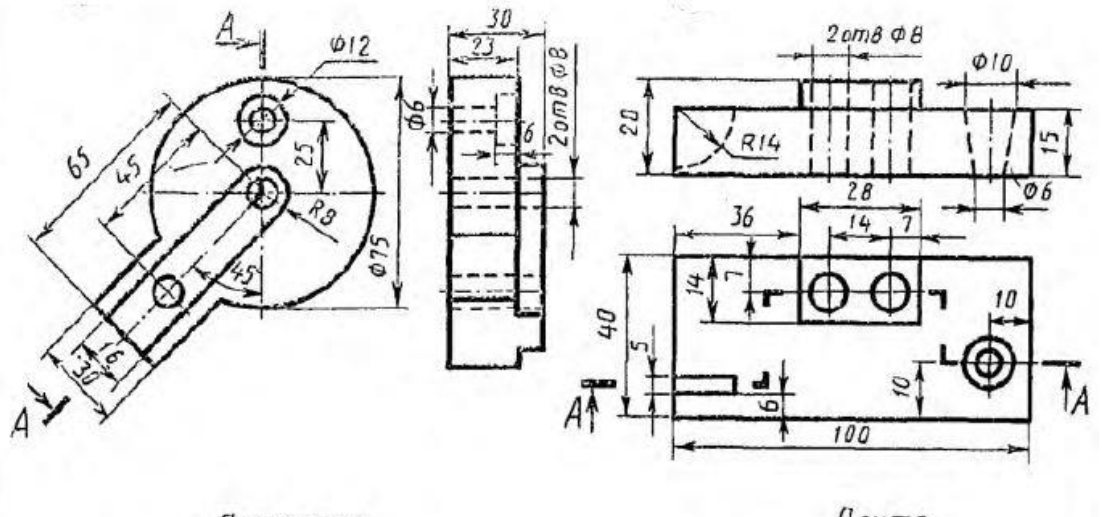

Пластинка

 $n<sub>numa</sub>$ 

276. Кейс-задание. Заменить главный вид детали разрезом А-А. Нанести размеры.

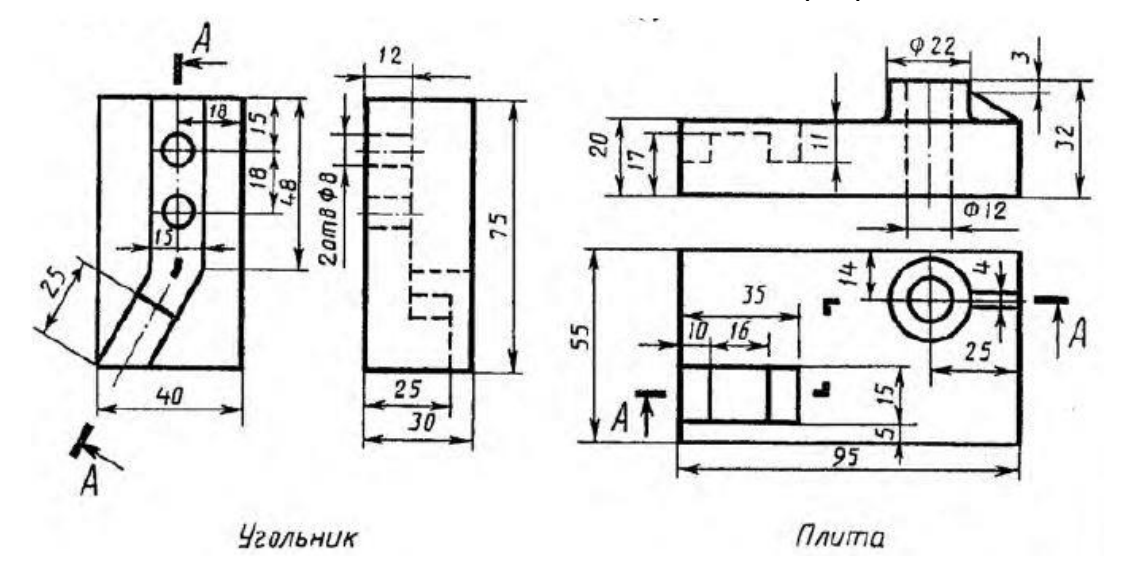

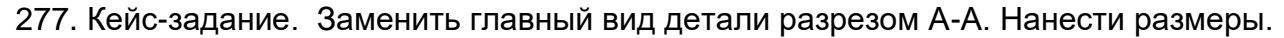

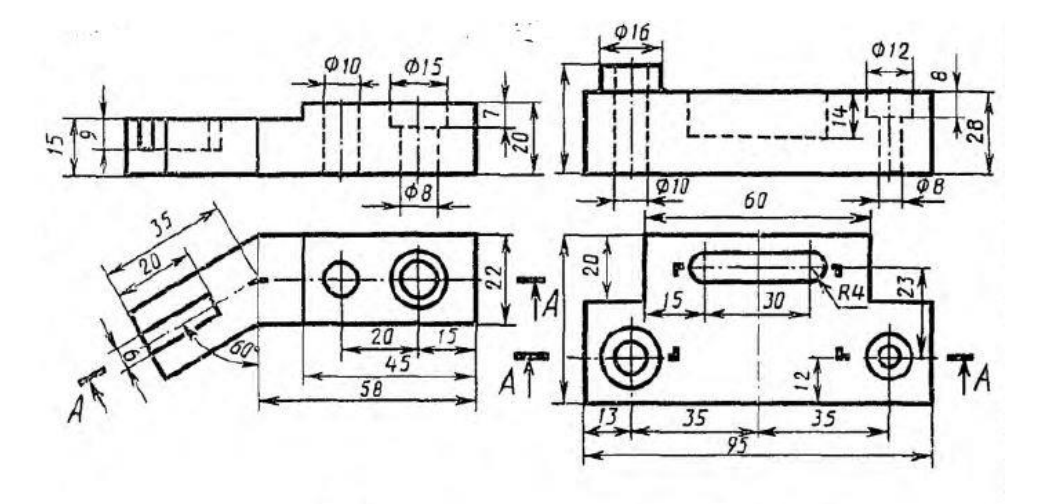

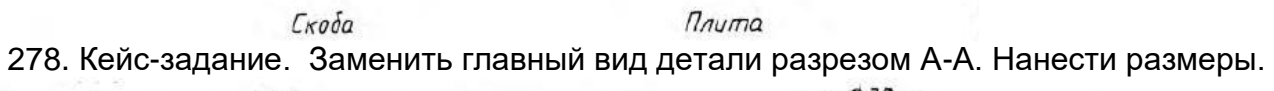

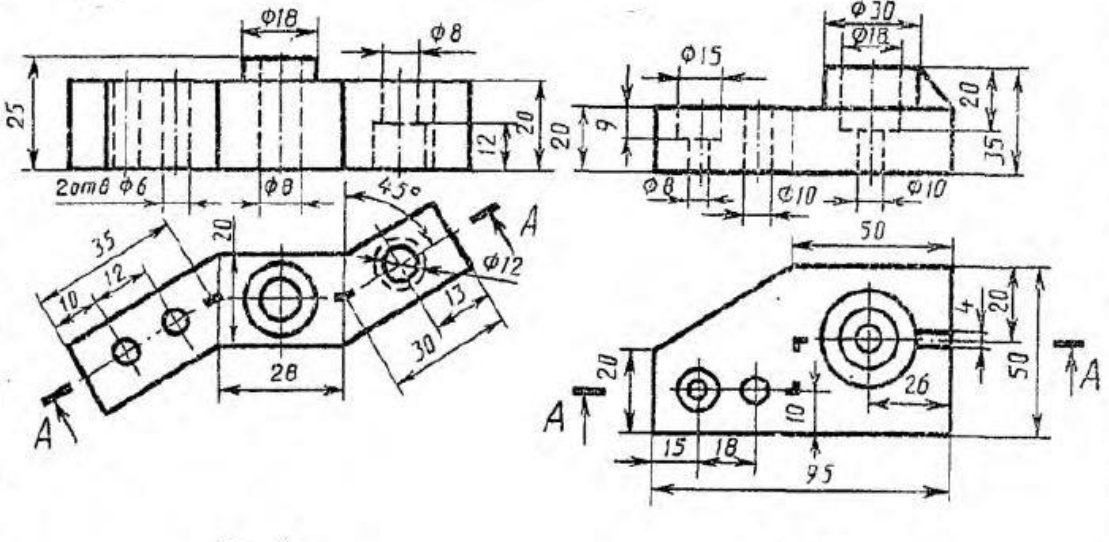

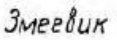

Плито

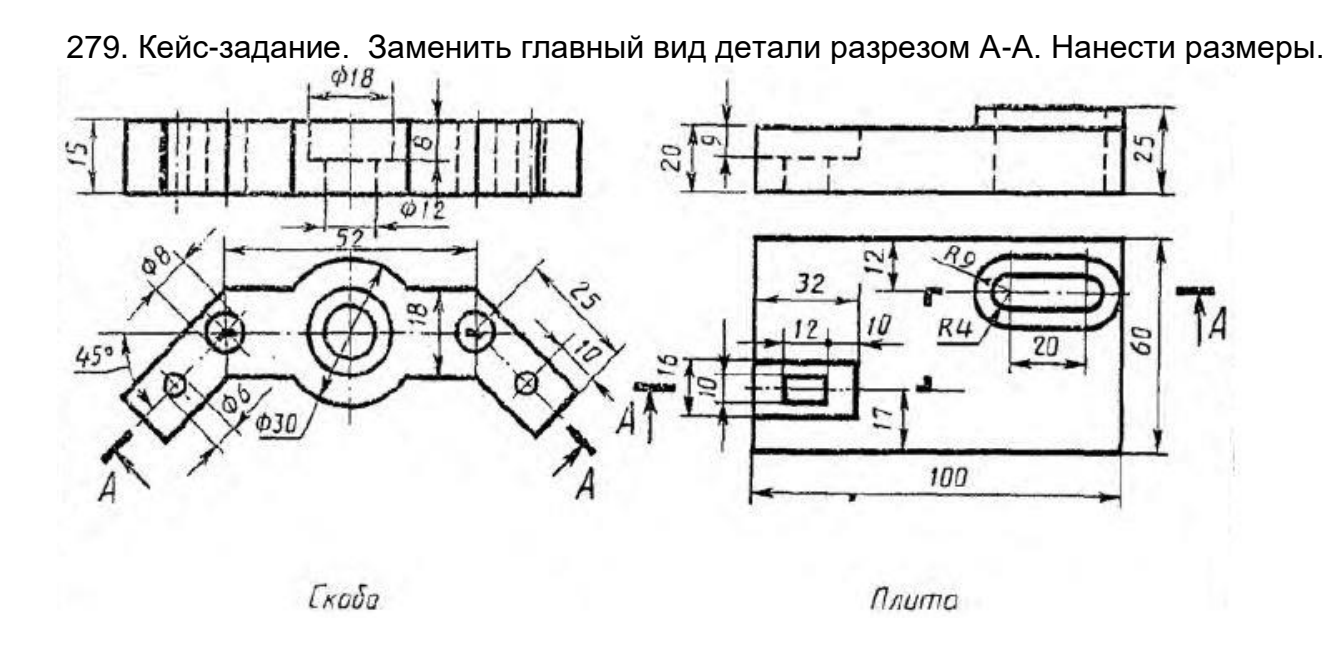

280. Кейс-задание. Заменить главный вид детали разрезом А-А. Нанести размеры.<br> $\frac{20}{\sqrt{20}}$ 

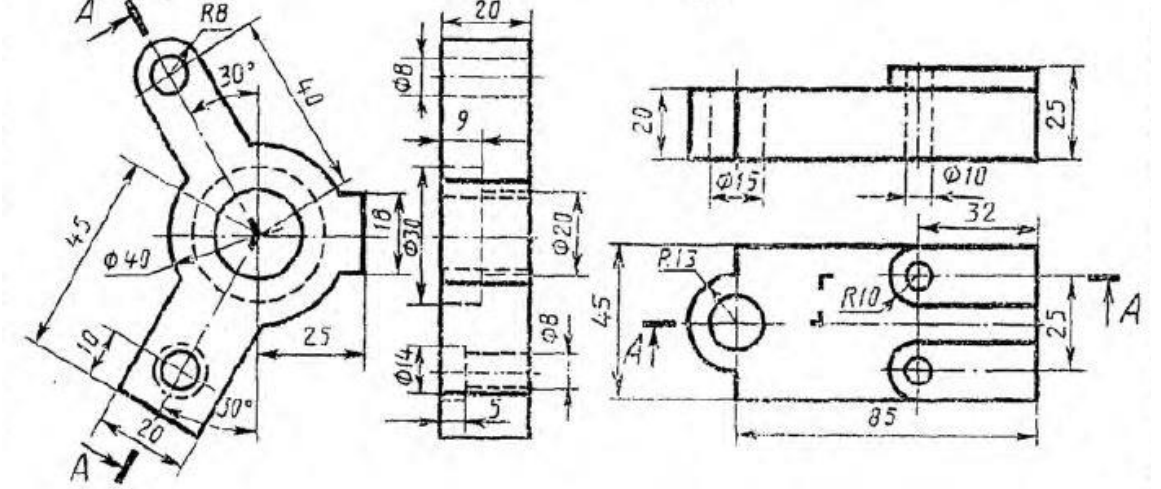

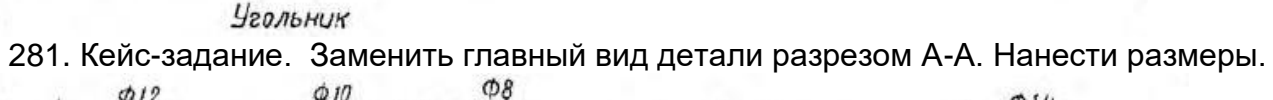

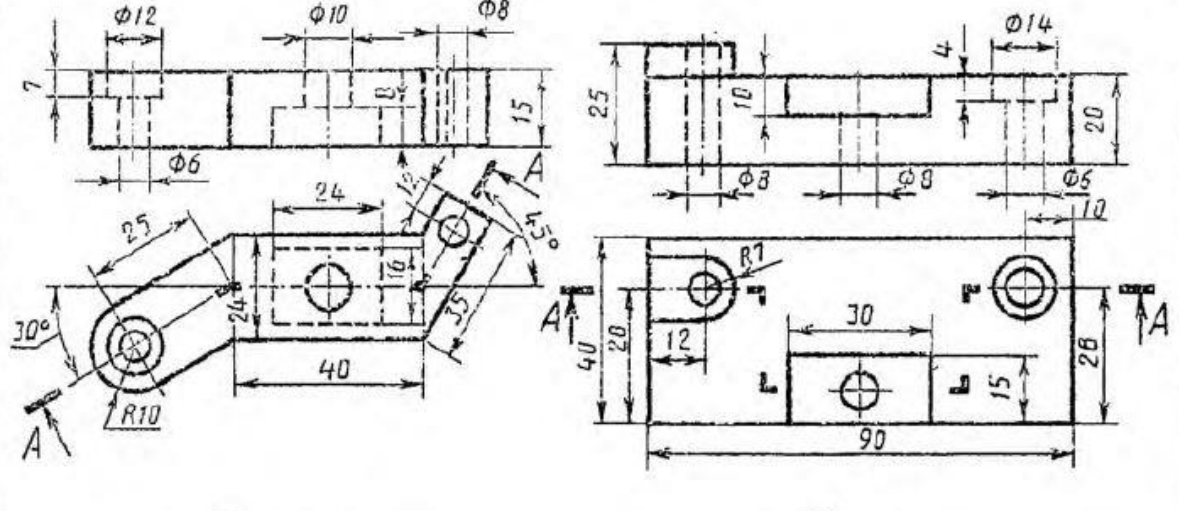

Пластинка

Плита

![](_page_29_Figure_0.jpeg)

![](_page_29_Figure_1.jpeg)

283. Кейс-задание. Заменить главный вид детали разрезом А-А. Нанести размеры.

![](_page_29_Figure_3.jpeg)

Замок

 $n<sub>numa</sub>$ 284. Кейс-задание. Заменить главный вид детали разрезом А-А. Нанести размеры.

![](_page_29_Figure_6.jpeg)

Замок

Корпус

285. Кейс-задание. Заменить главный вид детали разрезом А-А. Нанести размеры.

![](_page_30_Figure_1.jpeg)

286. Кейс-задание. Заменить главный вид детали разрезом А-А. Нанести размеры.

![](_page_30_Figure_3.jpeg)

Диск

287. Кейс-задание. Заменить главный вид детали разрезом А-А. Нанести размеры.

![](_page_30_Figure_6.jpeg)

![](_page_31_Figure_0.jpeg)

![](_page_31_Figure_1.jpeg)

### **ОПК-7 умением использовать современные программные средства подготовки конструкторско-технологической документации**

289. Кейс-задание. Выполнить 3D-модель детали получить из нее ортогональный чертеж. Выполнить главный вид детали и указанные сечения. На построенных изображениях нанести размеры (часть размеров указана на наглядном изображении).

![](_page_31_Figure_4.jpeg)

![](_page_31_Figure_6.jpeg)

291. Кейс-задание. Выполнить 3D-модель детали получить из нее ортогональный чертеж. Выполнить главный вид детали и указанные сечения. На построенных изображениях нанести размеры (часть размеров указана на наглядном изображении).

![](_page_32_Figure_1.jpeg)

292. Кейс-задание. Выполнить 3D-модель детали получить из нее ортогональный чертеж. Выполнить главный вид детали и указанные сечения. На построенных изображениях нанести размеры (часть размеров указана на наглядном изображении).

![](_page_32_Figure_3.jpeg)

![](_page_32_Figure_5.jpeg)

294. Кейс-задание. Выполнить 3D-модель детали получить из нее ортогональный чертеж. Выполнить главный вид детали и указанные сечения. На построенных изображениях нанести размеры (часть размеров указана на наглядном изображении).

![](_page_33_Figure_1.jpeg)

295. Кейс-задание. Выполнить 3D-модель детали получить из нее ортогональный чертеж. Выполнить главный вид детали и указанные сечения. На построенных изображениях нанести размеры (часть размеров указана на наглядном изображении).

![](_page_33_Figure_3.jpeg)

![](_page_33_Figure_5.jpeg)

297. Кейс-задание. Выполнить 3D-модель детали получить из нее ортогональный чертеж. Выполнить главный вид детали и указанные сечения. На построенных изображениях нанести размеры (часть размеров указана на наглядном изображении).

![](_page_34_Figure_1.jpeg)

298. Кейс-задание. Выполнить 3D-модель детали получить из нее ортогональный чертеж. Выполнить главный вид детали и указанные сечения. На построенных изображениях нанести размеры (часть размеров указана на наглядном изображении).

![](_page_34_Figure_3.jpeg)

![](_page_34_Figure_5.jpeg)

300. Кейс-задание. Выполнить 3D-модель детали получить из нее ортогональный чертеж. Выполнить главный вид детали и указанные сечения. На построенных изображениях нанести размеры (часть размеров указана на наглядном изображении).<br> $B$ ариант 12

![](_page_35_Figure_1.jpeg)

301. Кейс-задание. Выполнить 3D-модель детали получить из нее ортогональный чертеж. Выполнить главный вид детали и указанные сечения. На построенных изображениях нанести размеры (часть размеров указана на наглядном изображении). Вариант 13

![](_page_35_Figure_3.jpeg)

![](_page_35_Figure_5.jpeg)

303. Кейс-задание. Выполнить 3D-модель детали получить из нее ортогональный чертеж. Выполнить главный вид детали и указанные сечения. На построенных изображениях нанести размеры (часть размеров указана на наглядном изображении).

![](_page_36_Figure_1.jpeg)

**ПК-6 - способностью применять и визуализации результатов научноисследовательской деятельности, оформлять отчеты и презентации, готовить рефераты, доклады и статьи с помощью современных офисных информационных технологий, текстовых и графических редакторов, средств печати**

304. Кейс-задание: Выполнить разрез на представленном сборочном чертеже. Выдержать масштаб 2:1. Нанести размеры, присущие сборочным чертежам, пронумеровать детали, на том же формате выполнить спецификацию.

![](_page_36_Figure_4.jpeg)

![](_page_36_Figure_6.jpeg)

![](_page_37_Figure_1.jpeg)

307. Кейс-задание: Выполнить разрез на представленном сборочном чертеже. Выдержать масштаб 2:1. Нанести размеры, присущие сборочным чертежам, пронумеровать детали, на том же формате выполнить спецификацию.

![](_page_37_Figure_3.jpeg)

308. Кейс-задание: Выполнить разрез на представленном сборочном чертеже. Выдержать масштаб 2:1. Нанести размеры, присущие сборочным чертежам, пронумеровать детали, на том же формате выполнить спецификацию.

![](_page_37_Figure_5.jpeg)

![](_page_37_Figure_7.jpeg)

![](_page_38_Figure_1.jpeg)

311. Кейс-задание: Выполнить разрез на представленном сборочном чертеже. Выдержать масштаб 2:1. Нанести размеры, присущие сборочным чертежам, пронумеровать детали, на том же формате выполнить спецификацию.

![](_page_38_Figure_3.jpeg)

312. Кейс-задание: Выполнить разрез на представленном сборочном чертеже. Выдержать масштаб 2:1. Нанести размеры, присущие сборочным чертежам, пронумеровать детали, на том же формате выполнить спецификацию.

![](_page_38_Figure_5.jpeg)

![](_page_38_Figure_6.jpeg)

![](_page_38_Figure_8.jpeg)

![](_page_39_Figure_1.jpeg)

315. Кейс-задание: Выполнить разрез на представленном сборочном чертеже. Выдержать масштаб 2:1. Нанести размеры, присущие сборочным чертежам, пронумеровать детали, на том же формате выполнить спецификацию.

![](_page_39_Figure_3.jpeg)

![](_page_39_Figure_4.jpeg)

316. Кейс-задание: Выполнить разрез на представленном сборочном чертеже. Выдержать масштаб 2:1. Нанести размеры, присущие сборочным чертежам, пронумеровать детали, на том же формате выполнить спецификацию.

![](_page_39_Figure_6.jpeg)

![](_page_39_Figure_7.jpeg)

![](_page_39_Figure_9.jpeg)

![](_page_40_Figure_1.jpeg)

### **ПК-11 - способностью проектировать детали и узлы с использованием программных систем компьютерного проектирования на основе эффективного сочетания передовых технологий и выполнения многовариантных расчетов**

319. Кейс-задание: Выполнить 3D – модели каждой детали, сборку из выполненных моделей, выполнить анализ пересечений.

![](_page_40_Figure_4.jpeg)

320. Кейс-задание: Выполнить 3D – модели каждой детали, сборку из выполненных моделей, выполнить анализ пересечений.

![](_page_40_Figure_6.jpeg)

321. Кейс-задание: Выполнить 3D – модели каждой детали, сборку из выполненных моделей, выполнить анализ пересечений.

![](_page_40_Figure_8.jpeg)

322. Кейс-задание: Выполнить 3D – модели каждой детали, сборку из выполненных моделей, выполнить анализ пересечений.

![](_page_41_Figure_1.jpeg)

323. Кейс-задание: Выполнить 3D – модели каждой детали, сборку из выполненных моделей, выполнить анализ пересечений.

![](_page_41_Figure_3.jpeg)

324. Кейс-задание: Выполнить 3D – модели каждой детали, сборку из выполненных моделей, выполнить анализ пересечений.

![](_page_41_Figure_5.jpeg)

325. Кейс-задание: Выполнить 3D – модели каждой детали, сборку из выполненных моделей, выполнить анализ пересечений.

![](_page_41_Figure_7.jpeg)

326. Кейс-задание: Выполнить 3D – модели каждой детали, сборку из выполненных моделей, выполнить анализ пересечений.

![](_page_41_Figure_9.jpeg)

327. Кейс-задание: Выполнить 3D – модели каждой детали, сборку из выполненных моделей, выполнить анализ пересечений.

![](_page_42_Figure_1.jpeg)

328. Кейс-задание: Выполнить 3D – модели каждой детали, сборку из выполненных моделей, выполнить анализ пересечений.

![](_page_42_Figure_3.jpeg)

329. Кейс-задание: Выполнить 3D – модели каждой детали, сборку из выполненных моделей, выполнить анализ пересечений.

![](_page_42_Figure_5.jpeg)

![](_page_42_Figure_6.jpeg)

330. Кейс-задание: Выполнить 3D – модели каждой детали, сборку из выполненных моделей, выполнить анализ пересечений.

![](_page_42_Figure_8.jpeg)

![](_page_42_Figure_9.jpeg)

331. Кейс-задание: Выполнить 3D – модели каждой детали, сборку из выполненных моделей, выполнить анализ пересечений.

![](_page_42_Figure_11.jpeg)

332. Кейс-задание: Выполнить 3D – модели каждой детали, сборку из выполненных моделей, выполнить анализ пересечений.

![](_page_43_Figure_1.jpeg)

333. Кейс-задание: Выполнить 3D – модели каждой детали, сборку из выполненных моделей, выполнить анализ пересечений.

![](_page_43_Figure_3.jpeg)

### **4. Методические материалы, определяющие процедуры оценивания знаний, умений, навыков и (или) опыта деятельности, характеризующих этапы формирования компетенций**

Процедуры оценивания в ходе изучения дисциплины знаний, умений и навыков, характеризующих этапы формирования компетенций, регламентируются положениями:

- П ВГУИТ 2.4.03 – 2017 Положение о курсовых экзаменах и зачетах;

- П ВГУИТ 4.01.02 – 2018 Положение о рейтинговой оценке текущей успеваемости

Итоговая оценка по дисциплине определяется на основании определения среднеарифметического значения баллов по всем видам текущего контроля.

### **5. Описание показателей и критериев оценивания компетенций на различных этапах их формирования, описание шкал оценивания для каждого результата обучения по дисциплине/практике**

![](_page_44_Picture_400.jpeg)

![](_page_45_Picture_396.jpeg)

![](_page_46_Picture_444.jpeg)

![](_page_47_Picture_118.jpeg)